# **Εγχειρίδιο κιτ** *artus®* **CMV LC PCR**

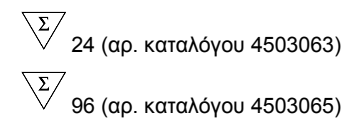

Ποσοτική in vitro διάγνωση

Για χρήση με το όργανο

*LightCycler® 1.1/1.2/1.5* και *LightCycler 2.0*

Δεκέμβριος 2014 — Έκδοση 1

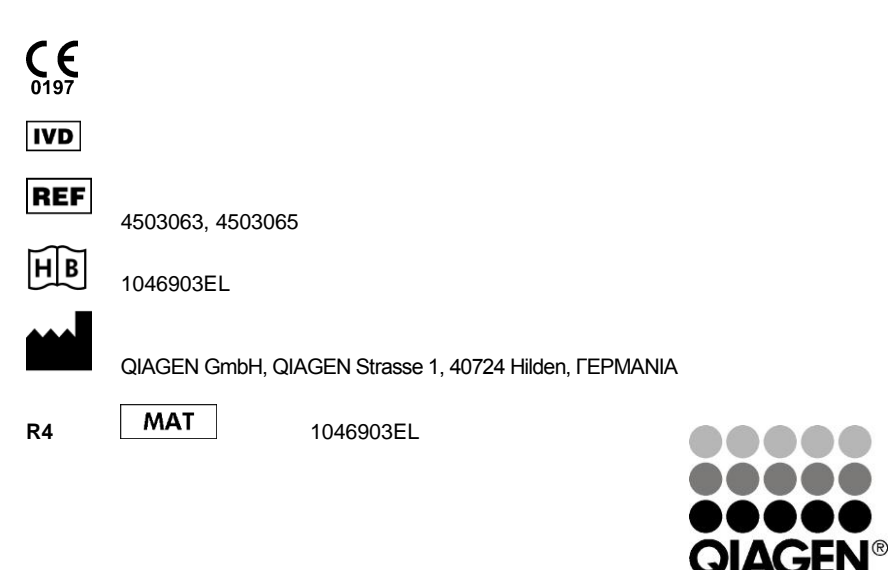

Sample & Assay Technologies

## **QIAGEN Sample and Assay Technologies**

Η QIAGEN ηγείται στο χώρο πρωτοποριακών τεχνολογιών δειγμάτων και προσδιορισμών, παρέχοντας τη δυνατότητα απομόνωσης και ανίχνευσης των περιεχομένων οποιουδήποτε βιολογικού δείγματος. Τα προηγμένα, υψηλής ποιότητας προϊόντα και οι υπηρεσίες μας αποτελούν εγγύηση επιτυχίας - από το δείγμα έως το αποτέλεσμα.

#### **Η QIAGEN θέτει πρότυπα:**

- στον καθαρισμό DNA, RNA και πρωτεϊνών
- στους προσδιορισμούς νουκλεϊκών οξέων και πρωτεϊνών
- στην έρευνα microRNA και RNAi
- στην αυτοματοποίηση τεχνολογιών δειγμάτων και προσδιορισμών

Αποστολή μας είναι η διασφάλιση των δικών σας επιτυχιών και επιτευγμάτων. Για περισσότερες πληροφορίες, επισκεφθείτε μας στη διεύθυνση www.qiagen.com.

## **Πίνακας περιεχομένων**

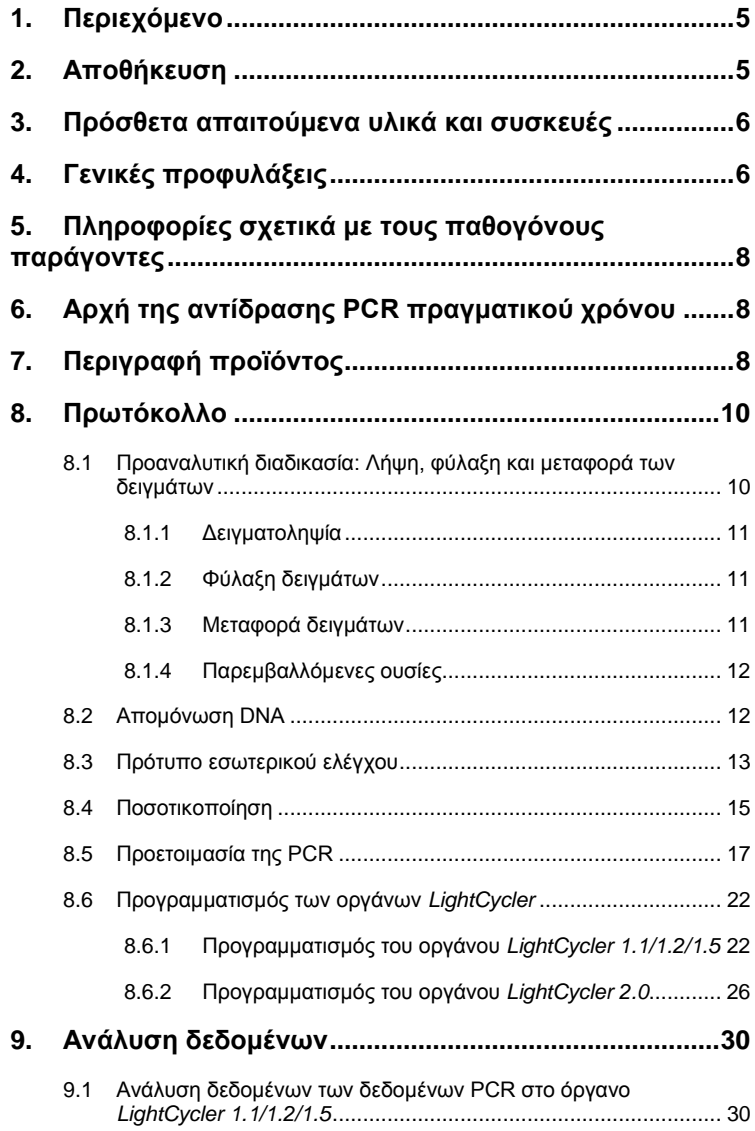

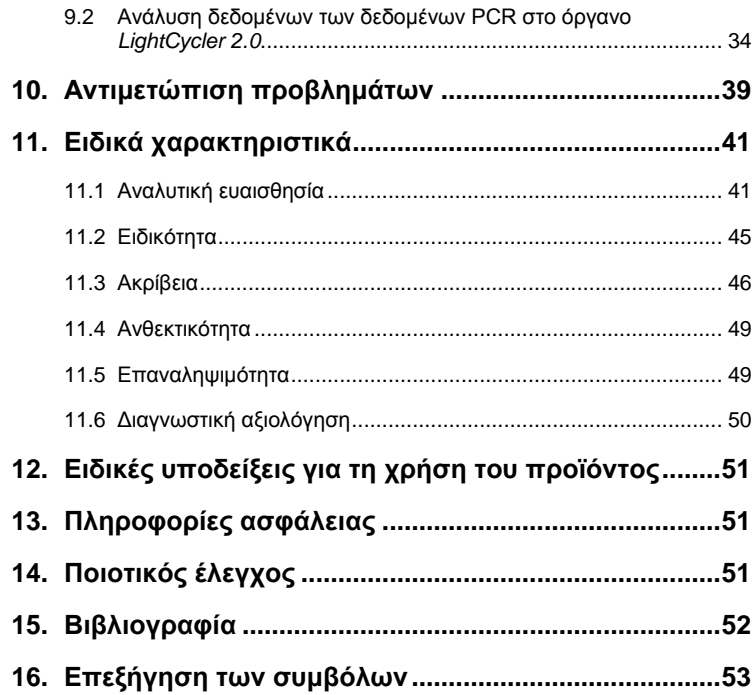

Εγχειρίδιο κιτ *artus* CMV LC PCR

Για χρήση με το όργανο *LightCycler 1.1/1.2/1.5* ή *LightCycler 2.0* για την ποσοτική ανίχνευση του DNA του CMV από πλάσμα EDTA.

### <span id="page-4-0"></span>**1. Περιεχόμενο**

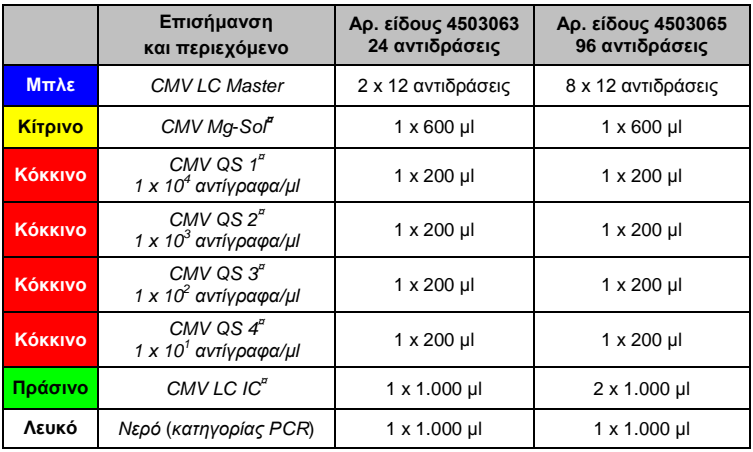

**¤** *QS* = *Πρότυπο ποσοτικοποίησης*

*IC* = *Πρότυπο εσωτερικού ελέγχου*

*Mg-Sol* = *Διάλυμα μαγνησίου*

### <span id="page-4-1"></span>**2. Αποθήκευση**

Τα συστατικά του κιτ *artus* CMV LC PCR θα πρέπει να φυλάσσονται στους - 15°C έως

-30°C και είναι σταθερά έως την ημερομηνία λήξης που αναγράφεται στην ετικέτα. Η επαναληπτική ψύξη/απόψυξη (> 2 x) θα πρέπει να αποφεύγεται, γιατί με αυτό τον τρόπο μειώνεται η ευαισθησία. Για το λόγο αυτό, εάν η χρήση δεν είναι τακτική, τα αντιδραστήρια θα πρέπει να καταψύχονται σε κλάσματα. Η φύλαξη στους στους +4°C δεν θα πρέπει να υπερβαίνει τις πέντε ώρες.

### <span id="page-5-0"></span>**3. Πρόσθετα απαιτούμενα υλικά και συσκευές**

- Γάντια εργαστηρίου χωρίς πούδρα
- Κιτ απομόνωσης DNA (βλέπε **[8.2](#page-11-1) [Απομόνωση DNA](#page-11-1)**)
- Πιπέτες (ρυθμιζόμενες)
- Στείρα ρύγχη πιπέτας με φίλτρο
- Αναδευτήρας Vortex
- Επιτραπέζια φυγόκεντρος με κεφαλή για σωληνάρια 2 ml
- *Color Compensation Set* (σετ αντιστάθμισης χρώματος) (Roche Diagnostics, αρ. καταλ. 2 158 850) για την εγκατάσταση ενός αρχείου *Crosstalk Color Compensation* (αντιστάθμιση χρώματος αλληλοπαρεμβολής) για το όργανο *LightCycler 1.1/1.2/1.5* ή *LightCycler 2.0*
- *LightCycler Multicolor Demo Set* (πολυχρωματικό σετ επίδειξης *LightCycler* ) (αρ. καταλ. 03 624 854 001) για την εγκατάσταση ενός αρχείου *Crosstalk Color Compensation* (αντιστάθμιση χρώματος αλληλοπαρεμβολής) για το όργανο *LightCycler 2.0*
- Τριχοειδή *LightCycler* (20 µl)
- Μονάδα ψύξης *LightCycler*
- Όργανο *LightCycler 1.1/1.2/1.5* (έκδοση λογισμικού 3.5) ή *LightCycler 2.0* (έκδοση λογισμικού 4.0)
- Εργαλείο πωματισμού *LightCycler*

### <span id="page-5-1"></span>**4. Γενικές προφυλάξεις**

Ο χρήστης πρέπει πάντοτε να λαμβάνει υπόψη του τα ακόλουθα σημεία:

- Χρησιμοποιείτε στείρα ρύγχη πιπέτας με φίλτρο.
- Το θετικό υλικό (δείγματα, πρότυπα ελέγχου, προϊόντα πολλαπλασιασμού) πρέπει να εκχυλίζεται, να αποθηκεύεται και να προστίθεται στην αντίδραση σε διαφορετικό χώρο από τα υπόλοιπα αντιδραστήρια.
- Πλήρη απόψυξη όλων των υλικών σε θερμοκρασία δωματίου, πριν από τη χρήση τους.
- Στη συνέχεια, καλή ανάμειξη των υλικών και εκτέλεση μιας σύντομης φυγοκέντρησης.
- H εργασία πρέπει να γίνεται μεθοδικά και γρήγορα, σε πάγο ή στη μονάδα ψύξης *LightCycler*.

## <span id="page-7-0"></span>**5. Πληροφορίες σχετικά με τους παθογόνους παράγοντες**

Ο ανθρώπινος κυτταρομεγαλοϊός (CMV) ανευρίσκεται στο αίμα, στους ιστούς και σχεδόν σε όλες τις εκκρίσεις των προσβεβλημένων ατόμων. Ο ιός μπορεί να μεταδοθεί στοματικά, με τη σεξουαλική επαφή, με μετάγγιση αίματος ή μεταμόσχευση οργάνων, ενδομήτρια ή περιγεννητικά. Η λοίμωξη με τον ιό CMV είναι συνήθως ασυμπτωματική, ακολουθούμενη από εφ' όρου ζωής παραμονή του ιού στον οργανισμό. Εάν εκδηλωθούν συμπτώματα, σε εφήβους ή ενήλικες, μοιάζουν με εκείνα της μονοπυρήνωσης με πυρετό, ασθενή ηπατίτιδα και γενικευμένη αδιαθεσία. Έχουν παρατηρηθεί βαριές λοιμώξεις από CMV, ιδιαίτερα σε ασθενείς που προσβλήθηκαν ενδομήτρια και σε ανοσοκατασταλμένους ασθενείς.

### <span id="page-7-1"></span>**6. Αρχή της αντίδρασης PCR πραγματικού χρόνου**

Η διάγνωση παθογόνων οργανισμών με τη χρήση της αλυσιδωτής αντίδρασης πολυμεράσης (PCR) βασίζεται στην ενίσχυση συγκεκριμένων περιοχών του γονιδιώματος του παθογόνου παράγοντα. Στην PCR πραγματικού χρόνου, το προϊόν της ενίσχυσης ανιχνεύεται με φθορίζουσες χρωστικές. Οι ουσίες αυτές είναι συνήθως συνδεδεμένες σε ολιγονουκλεοτιδικούς ανιχνευτές, οι οποίοι προσκολλώνται ειδικά στο προϊόν της ενίσχυσης. Η παρακολούθηση των εντάσεων φθορισμού κατά την εξέλιξη της PCR (δηλ. σε πραγματικό χρόνο) επιτρέπει την ανίχνευση και την ποσοτικοποίηση των προϊόντων, χωρίς να χρειάζεται να ανοιχθούν και πάλι τα σωληνάρια των δειγμάτων μετά την πραγματοποίηση της αντίδρασης PCR (Mackay, 2004).

### <span id="page-7-2"></span>**7. Περιγραφή προϊόντος**

Το κιτ *artus* CMV LC PCR αποτελεί ένα έτοιμο για χρήση σύστημα για την ανίχνευση DNA του CMV με χρήση αλυσιδωτής αντίδρασης της πολυμεράσης (PCR) στο όργανο *LightCycler*. Το *CMV LC Master* περιέχει αντιδραστήρια και ένζυμα για την ειδική ενίσχυση μίας περιοχής 105 bp του γονιδιώματος CMV και για την απευθείας ανίχνευση του ειδικού προϊόντος ενίσχυσης

(αμπλικόνιο) με το όργανο *LightCycler 1.1/1.2/1.5* ή *LightCycler 2.0*. Πέραν αυτού, το κιτ *artus* CMV LC PCR περιέχει ένα δεύτερο ετερόλογο σύστημα ενίσχυσης για την ανίχνευση μιας πιθανής αναστολής της PCR.

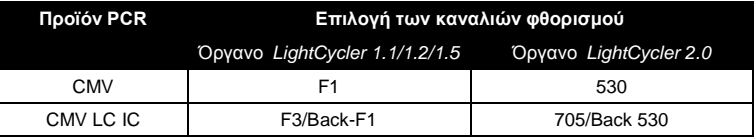

Η ενίσχυση και η ανίχνευση αυτού του *προτύπου εσωτερικού ελέγχου* (*IC*) δεν μειώνουν το όριο ανίχνευσης της ανάλυσης PCR του CMV (βλέπε **[11.1](#page-40-1) [Αναλυτική ευαισθησία](#page-40-1)**). Μαζί παρέχονται εξωτερικά θετικά πρότυπα ελέγχου (*CMV QS 1* – *4*), με τη βοήθεια των οποίων μπορεί να πραγματοποιηθεί προσδιορισμός του φορτίου του παθογόνου παράγοντα. Για περισσότερες πληροφορίες, ανατρέξτε στην ενότητα **[8.4](#page-14-0) [Ποσοτικοποίηση](#page-14-0)**.

**Προσοχή: Το προφίλ θερμοκρασίας για την ανίχνευση του κυτταρομεγαλοϊού με χρήση του κιτ** *artus* **CMV LC PCR αντιστοιχεί στα προφίλ του κιτ** *artus* **EBV LC PCR, του κιτ** *artus* **HSV-1/2 LC PCR, και του κιτ** *artus* **VZV LC PCR. Συνεπώς, οι προσδιορισμοί PCR αυτών των συστημάτων** *artus* **μπορούν να διενεργηθούν και να αναλυθούν σε μία μόνο εκτέλεση.** Παρακαλούμε σημειώστε τις συστάσεις σχετικά με την ανάλυση PCR που δίνονται στα κεφάλαια **[8.4](#page-14-0) [Ποσοτικοποίηση](#page-14-0)** και **[9](#page-29-0)**. **[Ανάλυση δεδομένων](#page-29-0)**.

#### <span id="page-9-0"></span>**8. Πρωτόκολλο**

<span id="page-9-1"></span>**8.1 Προαναλυτική διαδικασία: Λήψη, φύλαξη και μεταφορά των δειγμάτων**

**Λάβετε υπόψη: Όλα τα δείγματα να χειρίζονται ως δυνητικώς μολυσματικά.**

**Προσοχή:** Τα στοιχεία που υπάρχουν μέχρι τώρα καταδεικνύουν το μείγμα πλάσμα-EDTA ή πλάσμα-κιτρικό ως το καταλληλότερο υλικό δείγματος για την ανίχνευση του CMV. Για το λόγο αυτό συνιστούμε τη χρήση αυτών των υλικών με το κιτ *artus* CMV LC PCR.

Η πιστοποίηση του κιτ *artus* CMV LC PCR διεξήχθη με χρήση δειγμάτων EDTA ανθρώπινου πλάσματος. Άλλα υλικά δείγματος δεν έχουν επαληθευτεί.

Παρακαλούμε χρησιμοποιείτε μόνο τα συνιστώμενα κιτ απομόνωσης νουκλεϊκών οξέων (βλέπε **[8.2](#page-11-1) [Απομόνωση DNA](#page-11-1)**) για την προετοιμασία των δειγμάτων.

Κατά τη λήψη, τη φύλαξη και τη μεταφορά των δειγμάτων πρέπει να λαμβάνονται οπωσδήποτε υπόψη οι ακόλουθες προδιαγραφές.

#### <span id="page-10-0"></span>**8.1.1 Δειγματοληψία**

Κάθε αιματοληψία έχει σαν αποτέλεσμα τον τραυματισμό αιμοφόρων αγγείων (αρτηρίες, φλέβες, τριχοειδή αγγεία). Επιτρέπεται μόνο η χρήση αβλαβούς και αποστειρωμένου υλικού. Για τη λήψη αίματος διατίθενται υλικά μίας χρήσης. Κατά την παρακέντηση της φλέβας δεν πρέπει να χρησιμοποιούνται πολύ λεπτές τριχοειδείς βελόνες. Η φλεβική αιματοληψία πρέπει να γίνεται σε κατάλληλα σημεία της περιοχής του εσωτερικού του αγκώνα, του αντιβραχίου ή του μετακαρπίου. Το αίμα παραλαμβάνεται με τυποποιημένα σωληνάρια (κόκκινο κάλυμμα, Sarstedt ή ομοιότυπα σωληνάρια άλλου κατασκευαστή). Πρέπει να παραλαμβάνονται 5 – 10 ml μείγματος αίματος-EDTA. Τα σωληνάρια πρέπει να αναδεύονται με ανατροπή αμέσως μετά τη δειγματοληψία (8 x, χωρίς ανατάραξη).

**Προσοχή:** Δεν πρέπει να χρησιμοποιούνται δείγματα ασθενών που υποβάλλονται σε αγωγή με ηπαρίνη (βλέπε **[8.1.4](#page-11-0) [Παρεμβαλλόμενες ουσίες](#page-11-0)**).

#### <span id="page-10-1"></span>**8.1.2 Φύλαξη δειγμάτων**

Το ολικό αίμα θα πρέπει να διαχωρισθεί στο πλάσμα και τα κυτταρικά του στοιχεία μέσα σε διάστημα έξι ωρών, με φυγοκέντρηση σε 800 – 1.600 x *g* για 20 λεπτά. Το διαχωρισμένο πλάσμα πρέπει να μεταφερθεί σε αποστειρωμένα σωληνάρια πολυπροπυλενίου. Η ευαισθησία της εξέτασης μπορεί να μειωθεί μέσω κατάψυξης ρουτίνας ή μακροχρόνιας φύλαξης των δειγμάτων.

#### <span id="page-10-2"></span>**8.1.3 Μεταφορά δειγμάτων**

Το υλικό των δειγμάτων θα πρέπει κατ' αρχήν να μεταφέρεται σε άθραυστο δοχείο μεταφοράς. Κατ' αυτόν τον τρόπο μπορεί να αποτραπεί ο εν δυνάμει κίνδυνος μόλυνσης λόγω διαφυγής του δείγματος. Τα δείγματα πρέπει να

αποστέλλονται σύμφωνα με τις ισχύουσες τοπικές και κρατικές προδιαγραφές, σχετικά με τη μεταφορά παθογόνου υλικού.\*

Τα δείγματα πρέπει να αποστέλλονται εντός έξι ωρών. Δεν συνιστάται αποθήκευση των δειγμάτων στον τόπο λήψης τους. Ταχυδρομική αποστολή είναι δυνατή, σύμφωνα με τις νομικές υποδείξεις για τη μεταφορά παθογόνου υλικού. Συνιστούμε τη μεταφορά των δειγμάτων με υπηρεσία ταχυμεταφορών (courier). Τα δείγματα αίματος πρέπει να αποστέλλονται υπό ψύξη (+2°C μέχρι +8°C) και του πλάσματος υπό κατάψυξη (-20°C).

#### <span id="page-11-0"></span>**8.1.4 Παρεμβαλλόμενες ουσίες**

Τα αυξημένα επίπεδα χολερυθρίνης (≤ 4,5 mg/dl), λιπιδίων (≤ 1.100 mg/dl), και τα αιμολυτικά δείγματα δεν επηρεάζουν το σύστημα ανάλυσης CMV. Η ηπαρίνη επηρεάζει την PCR. Δείγματα, τα οποία συλλέχθηκαν σε σωληνάρια που περιείχαν ηπαρίνη ως αντιπηκτικό, δεν πρέπει να χρησιμοποιούνται. Επίσης δεν πρέπει να χρησιμοποιούνται δείγματα ασθενών που υποβάλλονται σε αγωγή με ηπαρίνη.

#### <span id="page-11-1"></span>**8.2 Απομόνωση DNA**

Συνιστώνται τα ακόλουθα κιτ απομόνωσης για την απομόνωση του DNA του CMV:

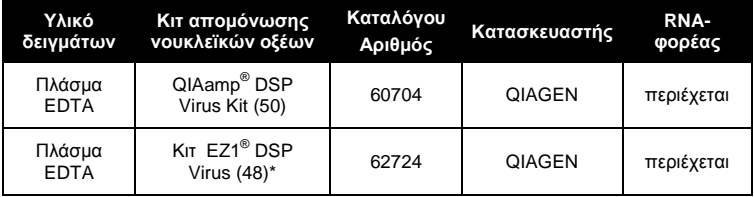

\*Για χρήση σε συνδυασμό με το EZ1 Advanced (αρ. καταλ. 9001411) και την κάρτα EZ1 Advanced DSP Virus (αρ. καταλ. 9018306) ή το BioRobot® EZ1 DSP (αρ. καταλ. 9001360) και την κάρτα EZ1 DSP Virus (αρ. καταλ. 9017707). \* Το κιτ EZ1 DSP Virus είναι επίσης διαθέσιμο με τη μορφή των κιτ

l \*

International Air Transport Association (Διεθνής Ένωση Αεροπορικών Μεταφορών). Dangerous Goods Regulations (Κανονισμός για τα επικίνδυνα εμπορεύματα), 41η έκδοση, 2000.704.

EASY*artus*® CMV LC PCR με σήμανση CE για IVD, σε συνδυασμό με το κιτ *artus* CMV LC PCR (αρ. καταλ. EA10303 και EA10304).

 Η χρήση του **RNA-φορέα** είναι κρίσιμης σημασίας για την αποτελεσματικότητα της εκχύλισης και επομένως για την απόδοση του DNA/RNA. Για την επίτευξη βελτιωμένης σταθερότητας του RNA-φορέα, που παρέχεται με το κιτ QIAamp DSP Virus και το κιτ EZ1 DSP Virus, παρακαλούμε ακολουθήστε τις οδηγίες για το χειρισμό και τη φύλαξη του RNA-φορέα στο *Εγχειρίδιο QIAamp DSP Virus Spin Kit* ή στο εγχειρίδιο κιτ EZ1 DSP Virus (*EZ1 DSP Virus Kit Handbook*).

**Σημαντικό:** Το *πρότυπο εσωτερικού ελέγχου* του κιτ *artus* CMV LC PCR μπορεί να χρησιμοποιηθεί απευθείας στη διαδικασία απομόνωσης. Βεβαιωθείτε ότι ένα αρνητικό δείγμα πλάσματος περιλαμβάνεται στη διαδικασία απομόνωσης. Το αντίστοιχο σήμα του *προτύπου εσωτερικού ελέγχου* αποτελεί τη βάση για την αξιολόγηση της απομόνωσης (βλέπε **[8.3](#page-12-0) Πρότυπο εσωτερικού ελέγχου**).

#### <span id="page-12-0"></span>**8.3 Πρότυπο εσωτερικού ελέγχου**

Μαζί παραδίδεται και ένα *πρότυπο εσωτερικού ελέγχου* (*CMV LC IC*). Με αυτό ο χρήστης έχει τη δυνατότητα να **ελέγξει τόσο τη διαδικασία απομόνωσης του DNA όσο και μια ενδεχόμενη αναστολή της PCR** (βλέπε [Εικ. 1\)](#page-19-0). Για την εφαρμογή αυτή, προσθέστε το *πρότυπο εσωτερικού ελέγχου* στη διαδικασία απομόνωσης σε αναλογία 0,1 µl ανά 1 µl όγκου έκλουσης. Με τη χρήση του κιτ QIAamp DSP Virus, το DNA εκλούεται για παράδειγμα σε 60 µl ρυθμιστικού διαλύματος AVE. Επομένως, πρέπει να προστεθούν 6 μl του *προτύπου εσωτερικού ελέγχου*. Με τη χρήση του κιτ EZ1 DSP Virus, πρέπει να προστεθεί το *πρότυπο εσωτερικού ελέγχου* σύμφωνα με τις οδηγίες στο *EZ1 DSP Virus Kit Handbook*. Η ποσότητα του προστιθέμενου *προτύπου εσωτερικού ελέγχου* εξαρτάται **μόνο** από τον όγκο έκλουσης. Το *πρότυπο εσωτερικού ελέγχου* και το RNA-φορέας (βλέπε **[8.2](#page-11-1) [Απομόνωση DNA](#page-11-1)**) πρέπει να προστίθενται ακολουθώντας αυστηρά τις οδηγίες στο *Εγχειρίδιο QIAamp DSP Virus Spin* Kit ή στο *EZ1 DSP Virus Kit Handbook*.

Το *πρότυπο εσωτερικού ελέγχου* δεν επιτρέπεται να προστεθεί απευθείας στο υλικό δείγματος. Κατά την προσθήκη στο ρυθμιστικό διάλυμα λύσης λάβετε υπόψη ότι το μείγμα *προτύπου εσωτερικού ελέγχου* και ρυθμιστικού διαλύματος λύσης/RNA-φορέα πρέπει να χρησιμοποιείται αμέσως μετά την παρασκευή του (αποθήκευση του μείγματος σε θερμοκρασία δωματίου ή στο ψυγείο μπορεί να οδηγήσει, μετά από μόνο μερικές ώρες, σε αποτυχία του *προτύπου εσωτερικού ελέγχου* και μείωση της αποτελεσματικότητας της εκχύλισης). **Μην** προσθέτετε το *πρότυπο εσωτερικού ελέγχου* και το RNAφορέα απευθείας στο υλικό του δείγματος.

Για να θεωρηθεί επιτυχής ένας καθαρισμός, η τιμή Ct του *προτύπου εσωτερικού ελέγχου* ενός αρνητικού δείγματος πλάσματος το οποίο έχει υποβληθεί σε επεξεργασία μέσω καθαρισμού πρέπει να φθάσει την τιμή Ct που υποδεικνύεται στον Πίνακα 1. Η αναφερόμενη διασπορά οφείλεται σε διακύμανση μεταξύ μηχανημάτων και διαδικασιών καθαρισμού. Μία υψηλότερη απόκλιση υποδεικνύει την παρουσία προβλημάτων κατά τη διαδικασία καθαρισμού. Σε αυτή την περίπτωση, η διαδικασία καθαρισμού πρέπει να ελεγχθεί και, εάν είναι απαραίτητο, να επικυρωθεί εκ νέου. Στην περίπτωση που προκύψουν άλλα ερωτήματα ή προβλήματα, παρακαλούμε επικοινωνήστε με την τεχνική μας εξυπηρέτηση.

| Κιτ καθαρισμού                 | Όργανο                     | Κανάλι<br>φθορισμού | Μέθοδος<br>ανάλυσης           | Τιμή Ct    |
|--------------------------------|----------------------------|---------------------|-------------------------------|------------|
| Kıt QIAamp DSP<br><b>Virus</b> | LightCycler<br>1.1/1.2/1.5 | F3/Back-F1          | Μέγιστο δεύτερης<br>παραγώγου | $14 \pm 3$ |
| Kır QIAamp DSP<br><b>Virus</b> | LightCycler<br>2.0         | 705/Back 530        | Αυτόματη                      | $14 \pm 3$ |
| KIT EZ1 DSP<br><b>Virus</b>    | LightCycler<br>1.1/1.2/1.5 | F3/Back-F1          | Μέγιστο δεύτερης<br>παραγώγου | $15 \pm 3$ |
| KIT EZ1 DSP<br><b>Virus</b>    | LightCycler<br>20          | 705/Back 530        | Αυτόματη                      | $15 \pm 3$ |

Πίνακας 1: Αποδεκτό εύρος των τιμών Ct του *προτύπου εσωτερικού ελέγχου* ενός αρνητικού δείγματος πλάσματος.

Προαιρετικά, το *πρότυπο εσωτερικού ελέγχου* μπορεί να χρησιμοποιηθεί **αποκλειστικά για τον έλεγχο μιας ενδεχομένης αναστολής της PCR** (βλέπε [Εικ. 2\)](#page-20-0). Για το σκοπό αυτό, προσθέστε για κάθε αντίδραση 1 µl του *προτύπου εσωτερικού ελέγχου* και 2,5 µl *CMV Mg-Sol* απευθείας σε 12,5 µl *CMV LC Master*. Χρησιμοποιήστε για κάθε αντίδραση PCR 15 µl του παρασκευασμένου όπως αναφέρεται παραπάνω Master Mix<sup>\*</sup> και στη συνέχεια προσθέστε 10 µl του καθαρού δείγματος. Εάν θέλετε να εκτελέσετε μια διαδικασία PCR για πολλά δείγματα, αυξήστε τον όγκο του *CMV LC Master*, του CMV Mg-Sol και του *προτύπου εσωτερικού ελέγχου* ανάλογα με τον αριθμό δειγμάτων (βλέπε **[8.5](#page-16-0) Προετοιμασία της PCR**).

Τα κιτ *artus* EBV LC PCR και τα κιτ *artus* CMV LC PCR περιέχουν ένα πανομοιότυπο *πρότυπο εσωτερικού ελέγχου* (*IC*). Τα κιτ *artus* HSV-1/2 LC PCR και τα κιτ *artus* VZV LC PCR περιέχουν επίσης ένα πανομοιότυπο *πρότυπο εσωτερικού ελέγχου*.

#### <span id="page-14-0"></span>**8.4 Ποσοτικοποίηση**

Τα παρεχόμενα *πρότυπα ποσοτικοποίησης* (*CMV QS 1* – *4*) χρησιμοποιούνται όπως τα δείγματα που έχουν ήδη υποστεί καθαρισμό και προστίθενται στον ίδιο όγκο (10 µl). Για τη δημιουργία μιας πρότυπης καμπύλης στο όργανο *LightCycler*, πρέπει να χρησιμοποιηθούν και τα τέσσερα *πρότυπα ποσοτικοποίησης* ως εξής:

#### **Όργανο** *LightCycler 1.1/1.2/1.5*

Καθορίστε τα *CMV QS 1* – *4* στην οθόνη *SAMPLE LOADING* (Φόρτωση δείγματος) ως πρότυπα με τις καθορισμένες συγκεντρώσεις [βλέπε εγχειρίδιο χειριστή *LightCycler* (LightCycler *Operator's Manual*), έκδοση 3.5, κεφάλαιο B, 2.4. Εισαγωγή δεδομένων δειγμάτων].

#### **Όργανο** *LightCycler 2.0*

l \*

Για τον καθορισμό των προτύπων, ενεργοποιήστε τη λειτουργία *ANALYSIS TYPE* (Τύπος ανάλυσης) στο μενού του παραθύρου *SAMPLES* (δείγματα) και επιλέξτε *ABSOLUTE QUANTIFICATION* (Απόλυτη ποσοτικοποίηση). Μπορείτε τώρα να καθορίσετε τα *CMV QS 1* – *4* ως πρότυπα και να εισάγετε τις αντίστοιχες συγκεντρώσεις για κάθε πρότυπο (βλέπε LightCycler

Η αύξηση όγκου μέσω της προσθήκης του *προτύπου εσωτερικού ελέγχου*, κατά την προετοιμασία της αντίδρασης PCR, είναι αμελητέα. Η ευαισθησία του συστήματος ανίχνευσης δεν επηρεάζεται.

*Operator's Manual*, έκδοση 4.0, κεφάλαιο 2.2 Εισαγωγή πληροφοριών δείγματος). Βεβαιωθείτε ότι η λειτουργία *ENABLE CONTROLS* (Ενεργοποίηση προτύπων ελέγχου) **δεν** είναι ενεργοποιημένη. Σε αντίθετη περίπτωση, η επιλογή των δυνατοτήτων ανάλυσης για την ανάλυση δεδομένων περιορίζεται (βλέπε **[9.2](#page-33-0) Ανάλυση δεδομένων των δεδομένων PCR στο όργανο** *LightCycler 2.0*).

**Εάν έχετε ενσωματώσει περισσότερα από ένα συστήματα** *artus* **έρπητα στην εκτέλεση PCR, παρακαλούμε αναλύστε αυτά τα διαφορετικά συστήματτα με τα αντίστοιχα** *πρότυπα ποσοτικοποίησης* **ξεχωριστά.**

**Προσοχή:** Για να διασφαλιστεί η ακριβής ποσοτικοποίηση, συνιστάται έντονα η συμπλήρωση του Master Mix που χρησιμοποιείται για τα *πρότυπα ποσοτικοποίησης* με την αντίστοιχη ποσότητα *προτύπου εσωτερικού ελέγχου*. Για το σκοπό αυτό, προσθέστε για κάθε *πρότυπο ποσοτικοποίησης*  (*CMV QS 1* – *CMV QS 4*) 1 µl του *προτύπου εσωτερικού ελέγχου* και 2,5 µl *CMV Mg*-*Sol* απευθείας σε 12,5 µl *CMV LC Master* (για μια σχηματική επισκόπηση, βλέπε [Εικ. 2\)](#page-20-0). Αυτό το σχήμα μεταφοράς με πιπέτα εφαρμόζεται γενικά για τα *πρότυπα ποσοτικοποίησης* CMV και ανεξάρτητα από τον αριθμό των *προτύπων ποσοτικοποίησης* που χρησιμοποιούνται.

Τα *πρότυπα ποσοτικοποίησης* ορίζονται ως αντίγραφα/µl. Η παρακάτω εξίσωση πρέπει να χρησιμοποιηθεί για τη μετατροπή των τιμών που προσδιορίζονται με χρήση της πρότυπης καμπύλης σε αντίγραφα/ml του υλικού δείγματος:

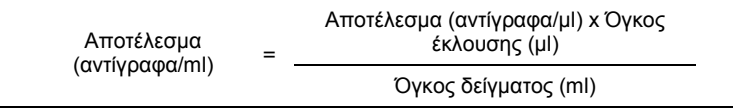

Παρακαλούμε προσέξτε ότι στον παραπάνω αναφερόμενο τύπο, κατά κανόνα, τοποθετείται ο αρχικός όγκος δείγματος. Αυτό λαμβάνεται υπόψη όταν ο όγκος δείγματος μεταβάλλεται πριν την απομόνωση των νουκλεϊκών οξέων (π.χ. μείωση λόγω φυγοκέντρησης ή αύξηση λόγω συμπληρώματος για τον απαιτούμενο όγκο προς απομόνωση).

**Σημαντικό:** Κατευθυντήριες οδηγίες για την ποσοτική ανάλυση των συστημάτων *artus* στο όργανο *LightCycler 1.1/1.2/1.5* ή *LightCycler 2.0*  παρέχονται στο **[www.qiagen.com/](http://www.qiagen-diagnostics.com/)Products/ByLabFocus/MDX** [τεχνική σημείωση για την ποσοτικοποίηση στο όργανο *LightCycler 1.1/1.2/1.5* ή *LightCycler 2.0* (*Technical Note for quantitation on the* **LightCycler 1.1/1.2/1.5** *or* **LightCycler 2.0** *Instrument*)].

#### <span id="page-16-0"></span>**8.5 Προετοιμασία της PCR**

Διασφαλίστε ότι η μονάδα ψύξης καθώς και οι προσαρμογείς τριχοειδών (παρελκόμενα του οργάνου *LightCycler*) έχουν προψυχθεί στους +4°C. Τοποθετήστε τον επιθυμητό αριθμό τριχοειδών *LightCycler* στους προσαρμογείς της μονάδας ψύξης. Βεβαιωθείτε ότι τουλάχιστον ένα *πρότυπο ποσοτικοποίησης* καθώς και ένα αρνητικό πρότυπο ελέγχου (*νερό, κατηγορίας PCR*) συμπεριλαμβάνονται ανά εκτέλεση PCR. Για τη δημιουργία μιας πρότυπης καμπύλης, χρησιμοποιήστε για κάθε διαδικασία PCR όλα τα παρεχόμενα *πρότυπα ποσοτικοποίησης* (*CMV QS 1* – *4*). Όλα τα αντιδραστήρια πρέπει να αποψύχονται πλήρως πριν από την έναρξη της εξέτασης σε θερμοκρασία δωματίου, να αναμειγνύονται καλά (με επαναληπτική αναρρόφηση και έγχυση με πιπέτα ή με σύντομο στροβιλισμό) και στη συνέχεια να φυγοκεντρούνται για σύντομο χρονικό διάστημα.

Για την περίπτωση που με το *πρότυπο εσωτερικού ελέγχου* θέλετε **να ελέγξετε τόσο την απομόνωση του DNΑ όσο και μια ενδεχομένη αναστολή της PCR**, αυτό πρέπει ήδη να έχει προστεθεί στην απομόνωση (βλέπε **[8.3](#page-12-0)** *Πρότυπο εσωτερικού ελέγχου*). Στην περίπτωση αυτή, χρησιμοποιήστε το ακόλουθο σχήμα επεξεργασίας με πιπέτα (βλέπε επίσης και τη σχηματική επισκόπηση στη[ν Εικ. 1\)](#page-19-0):

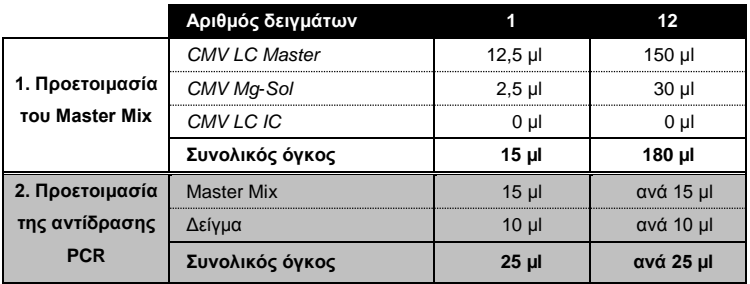

Εάν θέλετε να χρησιμοποιήσετε το *πρότυπο εσωτερικού ελέγχου* **αποκλειστικά για τον έλεγχο αναστολής της PCR**, θα πρέπει αυτό να προστεθεί απευθείας στο *CMV LC Master*. Στην περίπτωση αυτή, χρησιμοποιήστε το ακόλουθο σχήμα επεξεργασίας με πιπέτα (βλέπε επίσης και τη σχηματική επισκόπηση στη[ν Εικ. 2\)](#page-20-0):

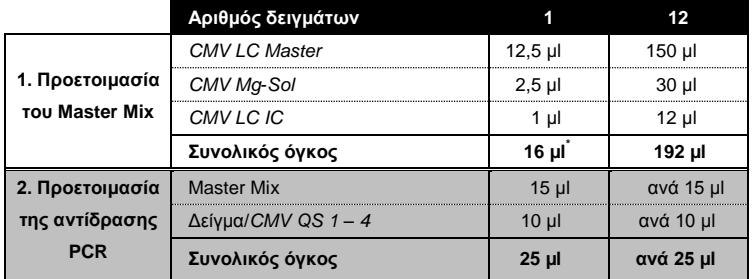

Μεταφέρετε με πιπέτα 15 µl του Master Mix στην πλαστική δεξαμενή κάθε τριχοειδούς. Στη συνέχεια, προσθέστε 10 µl του εκλουσμένου DNA δείγματος. Αντιστοίχως, 10 µl τουλάχιστον ενός από τα *πρότυπα ποσοτικοποίησης* (*CMV QS 1* – *4*) πρέπει να χρησιμοποιείται ως θετικό πρότυπο ελέγχου και 10 µl νερού (*νερό*, *κατηγορίας PCR*) ως αρνητικό πρότυπο ελέγχου. Κλείστε τα τριχοειδή. Για τη δημιουργία της πρότυπης καμπύλης, συνιστάται επισταμένως η συμπλήρωση του Master Mix που χρησιμοποιείται για τα

l \*

Η αύξηση όγκου μέσω της προσθήκης του *προτύπου εσωτερικού ελέγχου*, κατά την προετοιμασία της αντίδρασης PCR, είναι αμελητέα. Η ευαισθησία του συστήματος ανίχνευσης δεν επηρεάζεται.

*πρότυπα ποσοτικοποίησης* με την ανάλογη ποσότητα *προτύπου εσωτερικού ελέγχου* (βλέπε **[8.4](#page-14-0) [Ποσοτικοποίηση](#page-14-0)**). Για να μεταφέρετε το μείγμα από την πλαστική δεξαμενή στο τριχοειδές, φυγοκεντρήστε τους προσαρμογείς που περιέχουν τα τριχοειδή σε μια επιτραπέζια φυγόκεντρο για δέκα δευτερόλεπτα σε μέγιστο 400 x *g* (2.000 rpm).

#### **Προσθήκη του** *προτύπου εσωτερικού ελέγχου* **στη διαδικασία καθαρισμού**

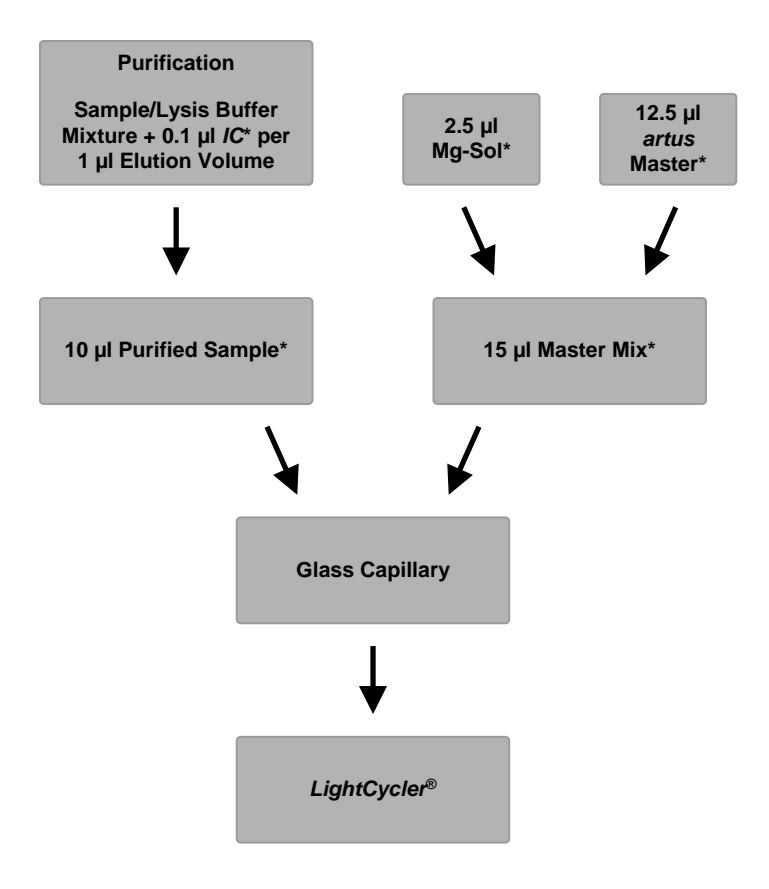

<span id="page-19-0"></span>Εικ. 1: Σχηματική απεικόνιση της ροής εργασιών για τον έλεγχο της διαδικασίας καθαρισμού και της αναστολής της PCR.

> \*Φροντίστε για την πλήρη απόψυξη, την καλή ανάμειξη και τη σύντομη φυγοκέντρηση των διαλυμάτων που θα χρησιμοποιηθούν.

**Προσθήκη του** *προτύπου εσωτερικού ελέγχου* **στο** *artus* **Master**

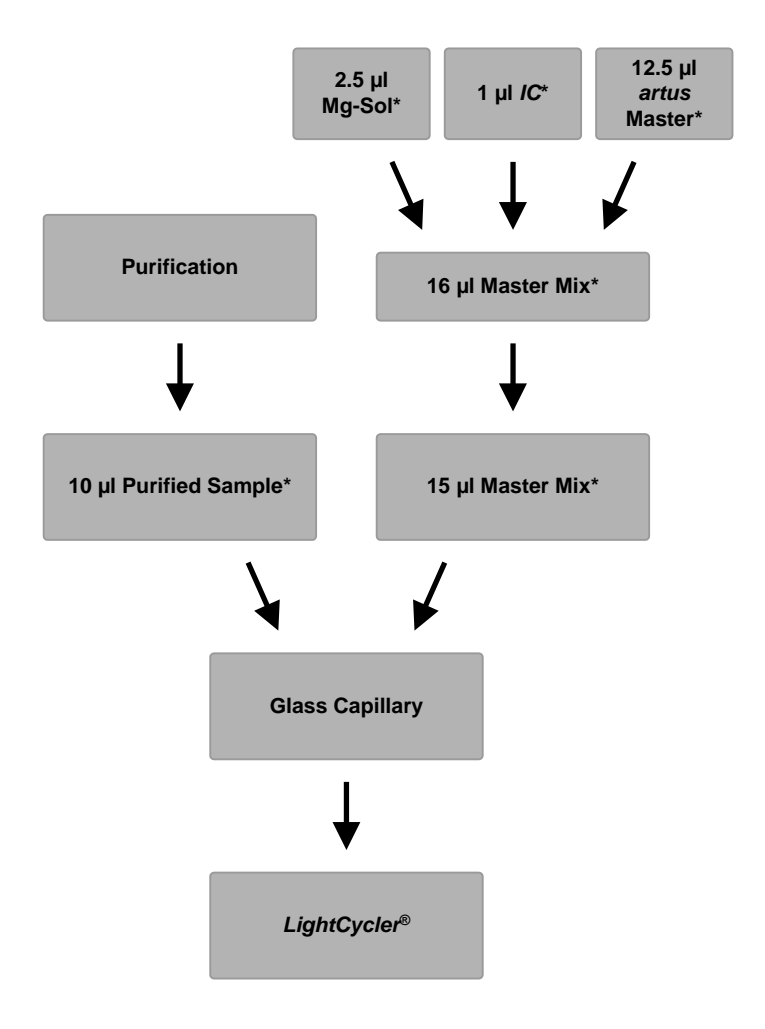

<span id="page-20-0"></span>Εικ. 2: Σχηματική απεικόνιση της ροής εργασιών για τον έλεγχο της αναστολής της PCR.

> \*Φροντίστε για την πλήρη απόψυξη, την καλή ανάμειξη και τη σύντομη φυγοκέντρηση των διαλυμάτων που θα χρησιμοποιηθούν.

Εγχειρίδιο κιτ *artus* CMV LC PCR 12/2014 21

#### <span id="page-21-0"></span>**8.6 Προγραμματισμός των οργάνων** *LightCycler*

#### <span id="page-21-1"></span>**8.6.1 Προγραμματισμός του οργάνου** *LightCycler 1.1/1.2/1.5*

Για την ανίχνευση του DNA του CMV, δημιουργήστε ένα προφίλ θερμοκρασίας στο όργανο *LightCycler 1.1/1.2/1.5* σύμφωνα με τα ακόλουθα πέντε βήματα (βλέπ[ε Εικ. 3](#page-22-0) – 7).

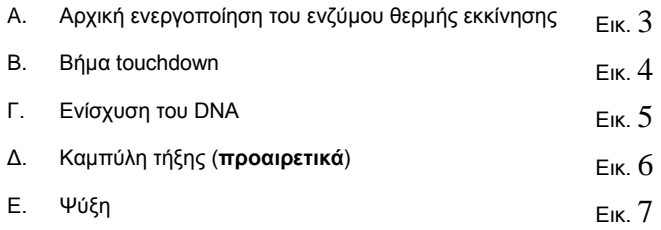

Απαιτείται ιδιαίτερη προσοχή στις ρυθμίσεις για *ANALYSIS MODE* (Λειτουργία ανάλυσης), *CYCLE PROGRAM DATA* (Δεδομένα προγράμματος κύκλου) και *TEMPERATURE TARGETS* (Στόχοι θερμοκρασίας). Στις απεικονίσεις, οι ρυθμίσεις αυτές πλαισιώνονται με έντονο μαύρο χρώμα. Για περισσότερες πληροφορίες σχετικά με τον προγραμματισμό του οργάνου *LightCycler 1.1/1.2/1.5*, ανατρέξτε στο LightCycler *Operator's Manual*. Το βήμα Δ. (Καμπύλη τήξης) στο πρόγραμμα PCR είναι **προαιρετικό** και απαιτείται μόνο για τη διαφοροποίηση του HSV1 και HSV2 όταν χρησιμοποιείται το κιτ *artus* HSV-1/2 LC PCR*.*

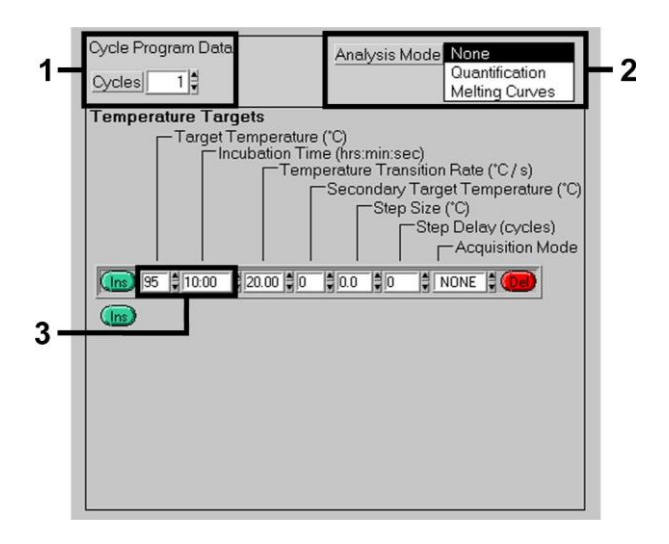

Εικ. 3: Αρχική ενεργοποίηση του ενζύμου θερμής εκκίνησης.

<span id="page-22-0"></span>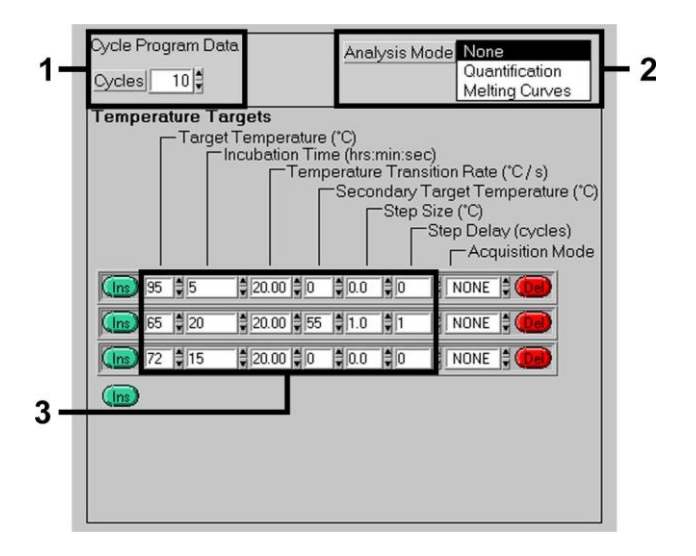

<span id="page-22-1"></span>Εικ. 4: Βήμα touchdown.

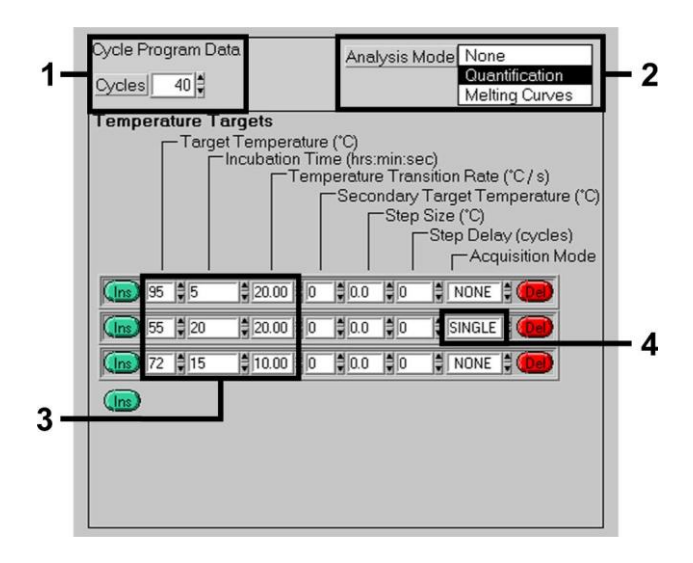

Εικ. 5: Ενίσχυση του DNA.

<span id="page-23-0"></span>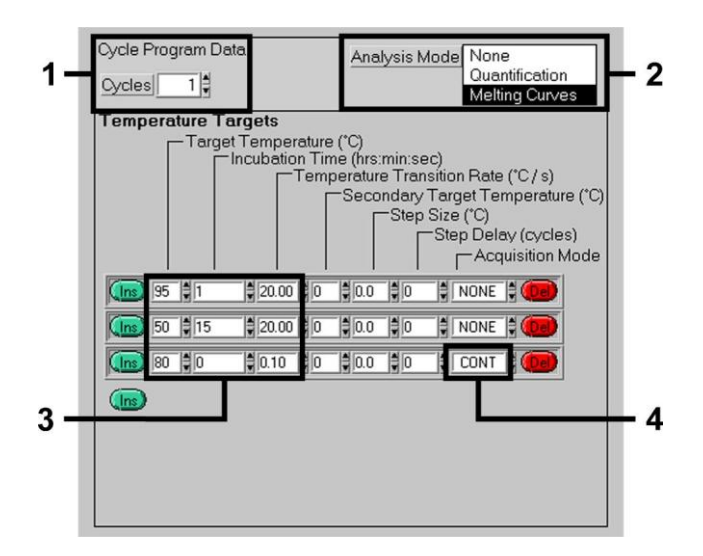

<span id="page-23-1"></span>Εικ. 6: Καμπύλη τήξης (εφαρμόζεται μόνο, εάν εκτελείται παράλληλα το κιτ *artus* HSV-1/2 LC PCR).

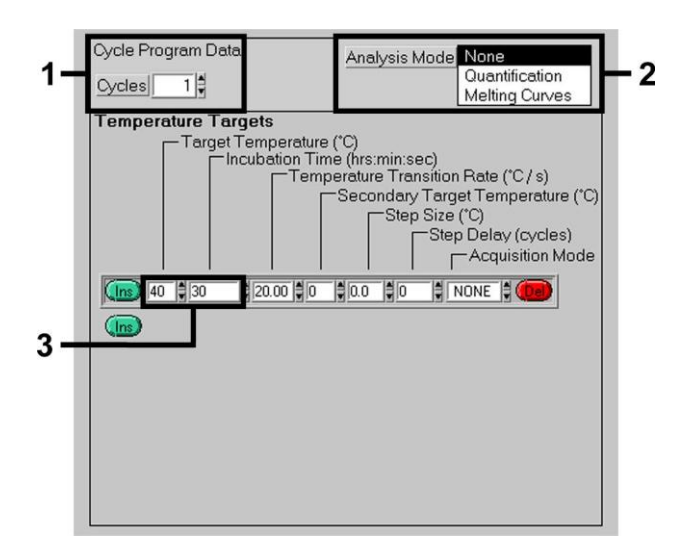

<span id="page-24-0"></span>Εικ. 7: Ψύξη.

#### <span id="page-25-0"></span>**8.6.2 Προγραμματισμός του οργάνου** *LightCycler 2.0*

Για να προγραμματίσετε μια εκτέλεση PCR με το όργανο *LightCycler 2.0*, ενεργοποιήστε την επιλογή *NEW* (Νέο) στο κύριο μενού και επιλέξτε *LightCycler EXPERIMENT* (Πείραμα *LightCycler*).

Στη συνέχεια, για την ανίχνευση του DNA του CMV, δημιουργήστε ένα προφίλ θερμοκρασίας στο όργανο *LightCycler 2.0* σύμφωνα με τα ακόλουθα πέντε βήματα (βλέπ[ε Εικ. 8](#page-26-0) – 12).

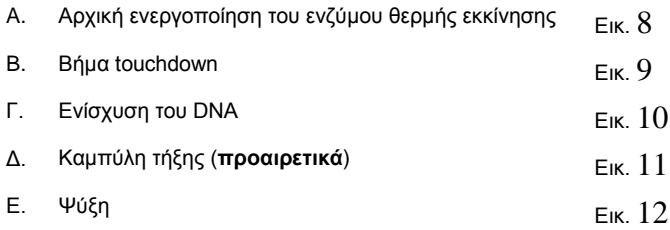

Το βήμα Δ. στο πρόγραμμα PCR είναι **προαιρετικό** και απαιτείται μόνο για τη διαφοροποίηση του HSV1 και HSV2 όταν χρησιμοποιείται το κιτ *artus* HSV-1/2 LC PCR*.*

Βεβαιωθείτε ότι έχετε πρώτα εισάγει τον αριθμό των τριχοειδών που προετοιμάζονται για αυτήν την εκτέλεση PCR [*MAX. SEEK POS.* (Μέγ. αρ. θέσεων αναζήτησης)], βλέπε [Εικ. 8\)](#page-26-0).

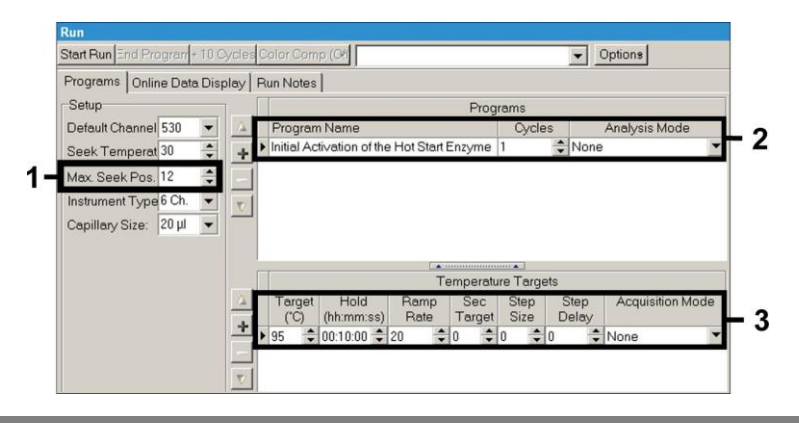

#### Εικ. 8: Αρχική ενεργοποίηση του ενζύμου θερμής εκκίνησης.

<span id="page-26-0"></span>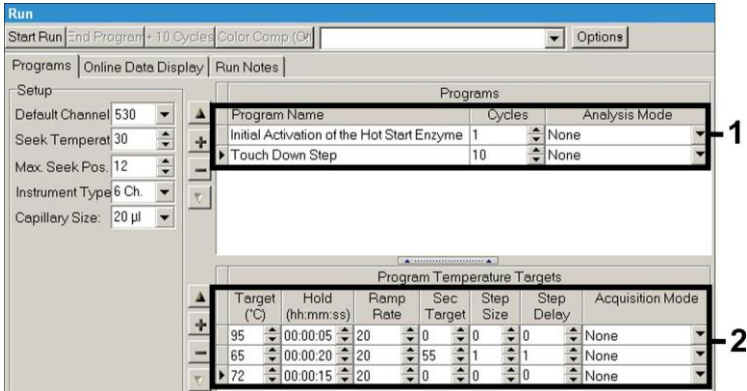

Εικ. 9: Βήμα touchdown.

<span id="page-26-1"></span>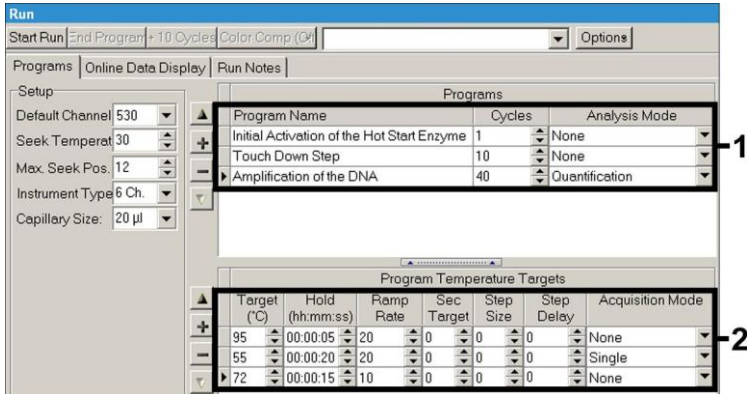

<span id="page-26-2"></span>Εικ. 10: Ενίσχυση του DNA.

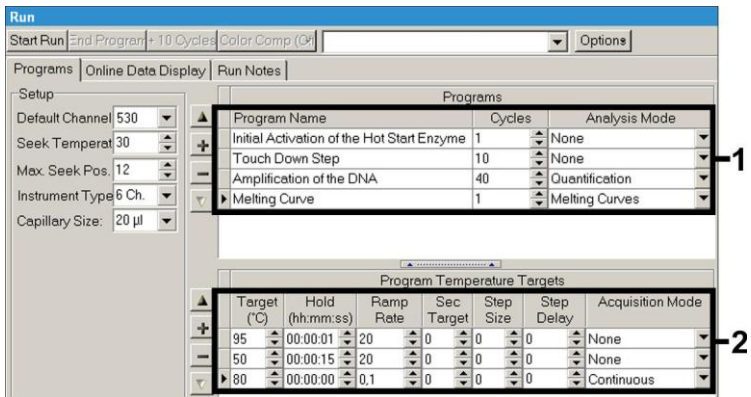

Εικ. 11: Καμπύλη τήξης (εφαρμόζεται μόνο, εάν εκτελείται παράλληλα το κιτ *artus* HSV-1/2 LC PCR).

<span id="page-27-0"></span>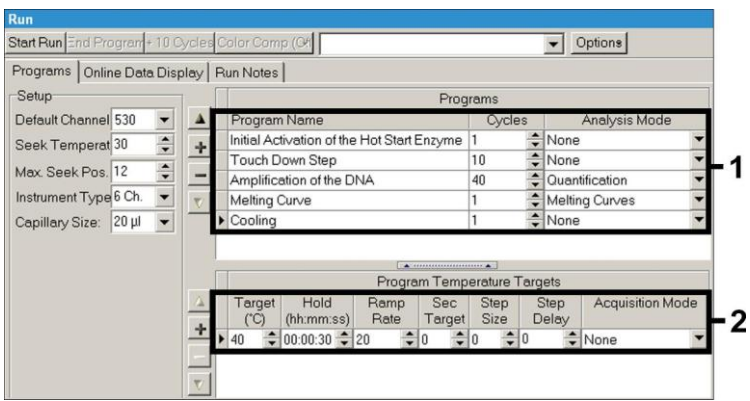

Εικ. 12: Ψύξη.

<span id="page-27-1"></span>Για να εισάγετε τις προδιαγραφές δείγματος, ενεργοποιήστε το κουμπί *SAMPLES*.

 Στο παράθυρο *CAPILLARY VIEW* (Προβολή τριχοειδών) εισάγετε πρώτα το συνολικό αριθμό των προγραμματισμένων προετοιμασιών PCR για την εκτέλεση PCR [*SAMPLE COUNT* (Αριθμός δειγμάτων)].

- Στη συνέχεια, μπορείτε να αντιστοιχίσετε ονόματα στα δείγματα κάτω από το *SAMPLE NAME* (Όνομα δείγματος).
- Επίσης, κάτω από το *SELECTED CHANNELS* (Επιλεγμένα κανάλια) επιλέξτε τα κανάλια φθορισμού 530 για την ανίχνευση της ανάλυσης PCR του CMV και 705 για την ανίχνευση PCR του *προτύπου εσωτερικού ελέγχου*.
- Για να καθορίσετε τα πρότυπα και για να αντιστοιχίσετε τις αντίστοιχες συγκεντρώσεις, επιλέξτε την επιλογή *ABSOLUTE QUANTIFICATION* κάτω από το *ANALYSIS TYPE* (Βλέπε **[8.4](#page-14-0) [Ποσοτικοποίηση](#page-14-0)**).
- Βεβαιωθείτε ότι η λειτουργία *ENABLE CONTROLS* **δεν** είναι ενεργοποιημένη. Σε αντίθετη περίπτωση, η επιλογή των δυνατοτήτων ανάλυσης για την ανάλυση δεδομένων περιορίζεται [η λειτουργία *FIT POINTS* (Σημεία προσαρμογής) δεν είναι διαθέσιμη, βλέπε **[9.2](#page-33-0)** *Ανάλυση δεδομένων των δεδομένων PCR στο όργανο LightCycler 2.0*). Κάτω από το *TARGET NAME* (Όνομα-στόχος) μπορείτε να αντιστοιχίσετε τις αλληλουχίες-στόχους προς ανίχνευση (CMV ή *πρότυπο εσωτερικού ελέγχου*) στα επιλεγμένα κανάλια φθορισμού 530 και 705. Η συμπλήρωση της στήλης *TARGET NAME* μπορεί να διευκολυνθεί με τη λειτουργία *AUTO COPY* (Αυτόματη αντιγραφή)*.* Ο καθορισμός του *TARGET NAME* βοηθά στην επίτευξη μιας καλύτερης επισκόπησης, αλλά δεν απαιτείται αυστηρά για την ανάλυση δεδομένων.
- Για τη δημιουργία μιας πρότυπης καμπύλης για την ανάλυση δεδομένων, τα *πρότυπα ποσοτικοποίησης* πρέπει να καθορίζονται με τις αντίστοιχες συγκεντρώσεις τους. Ως εκ τούτου, επιλέξτε *STANDARD* (Πρότυπο) κάτω από το *SAMPLE TYPE* (Τύπος δείγματος) και εισάγετε την αντίστοιχη συγκέντρωση για κάθε πρότυπο κάτω από το *CONCENTRATION*  (Συγκέντρωση).
- Το προγραμματισμένο προφίλ θερμοκρασίας μπορεί να αποθηκευτεί στο σκληρό δίσκο του υπολογιστή, για να χρησιμοποιηθεί ξανά για περαιτέρω εκτελέσεις. Για το σκοπό αυτό, ενεργοποιήστε τη λειτουργία *SAVE AS* (Αποθήκευση ως) κάτω από το μενού *FILE* (Αρχείο), οπότε ανοίγει ένα νέο παράθυρο. Κάτω από το *TEMPLATES AND MACROS* (Πρότυπα και

μακροεντολές) επιλέξτε το υπομενού *RUN TEMPLATES* (Πρότυπα εκτέλεσης) και αποθηκεύστε τα δεδομένα κάτω από ένα κατάλληλο όνομα.

 Για να εκκινήσετε μια εκτέλεση PCR, μεταβείτε στο πεδίο *RUN* (Εκτέλεση) και ενεργοποιήστε τη λειτουργία *START RUN* (Εκκίνηση εκτέλεσης) (βλέπε [Εικ. 13\)](#page-29-2). Το πρόγραμμα PCR θα εκκινηθεί μετά την εισαγωγή της τοποθεσίας όπου θα πρέπει να αποθηκευτούν τα δεδομένα.

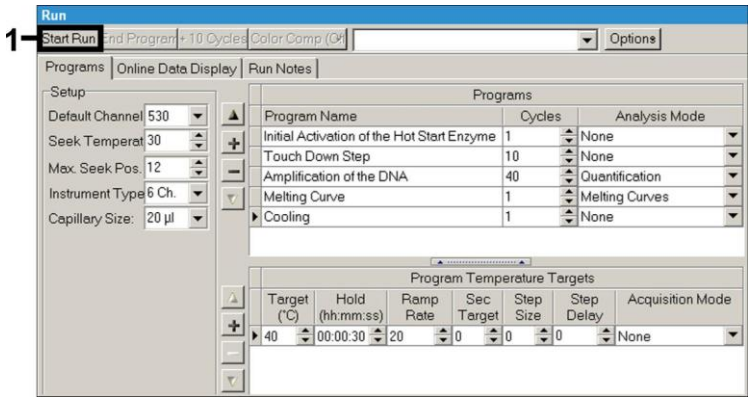

Εικ. 13: Εκκίνηση της εκτέλεσης PCR.

#### <span id="page-29-2"></span><span id="page-29-0"></span>**9. Ανάλυση δεδομένων**

### <span id="page-29-1"></span>**9.1 Ανάλυση δεδομένων των δεδομένων PCR στο όργανο** *LightCycler 1.1/1.2/1.5*

Για την ανάλυση των δεδομένων PCR που συλλέγονται με το όργανο *LightCycler 1.1/1.2/1.5*, συνιστούμε τη χρήση του λογισμικού *LightCycler* έκδοση 3.5.

Στις πολυχρωματικές αναλύσεις, εμφανίζονται παρεμβολές μεταξύ των καναλιών φθορισμόμετρου. Το λογισμικό του οργάνου *LightCycler 1.1/1.2/1.5* περιέχει ένα αρχείο που ονομάζεται *COLOR COMPENSATION FILE* (Αρχείο αντιστάθμισης χρώματος), το οποίο αντισταθμίζει αυτές τις παρεμβολές. Ανοίξτε αυτό το αρχείο πριν, κατά τη διάρκεια ή μετά την εκτέλεση της PCR

ενεργοποιώντας το κουμπί *CHOOSE CCC FILE* (Επιλογή αρχείου CCC) ή *SELECT CC DATA* (Επιλογή δεδομένων CC). Εάν δεν έχει εγκατασταθεί C*OLOR COMPENSATION FILE*, δημιουργήστε το αρχείο σύμφωνα με τις οδηγίες στο LightCycler *Operator's Manual*. Μετά την ενεργοποίηση του *COLOR COMPENSATION FILE*, εμφανίζονται ξεχωριστά σήματα στα κανάλια φθορισμόμετρου F1, F2 και F3. Για την ανάλυση των αποτελεσμάτων PCR που ελήφθησαν με το κιτ *artus* CMV LC PCR, επιλέξτε τις επιλογές εμφάνισης φθορισμού F1 για την ανάλυση PCR του CMV και F3/Back-F1 για την -PCR του *προτύπου εσωτερικού ελέγχου*, αντίστοιχα. **Για την ανάλυση των ποσοτικών εκτελέσεων, ακολουθήστε τις οδηγίες που παρέχονται στην ενότητα [8.4Ποσοτικοποίηση](#page-14-0) και στην τεχνική σημείωση για την ποσοτικοποίηση στο όργανο** *LightCycler 1.1/1.2/1.5* **ή** *LightCycler 2.0* **(***Technical Note for quantitation on the* **LightCycler 1.1/1.2/1.5** *or*  **LightCycler 2.0** *Instrument***) στο [www.qiagen.com/](http://www.qiagen-diagnostics.com/)Products/ByLabFocus/MDX**.

**Εάν έχετε ενσωματώσει περισσότερα από ένα συστήματα** *artus* **έρπητα στην εκτέλεση PCR, αναλύστε αυτά τα διαφορετικά συστήματα με τα αντίστοιχα** *πρότυπα ποσοτικοποίησης* **ξεχωριστά. Επιλέξτε ανάλογα τις θέσεις καρουσέλ για την ανάλυση.**

Ενδέχεται να προκύψουν τα εξής αποτελέσματα:

1. Ένα σήμα ανιχνεύεται στο κανάλι φθορισμόμετρου F1.

#### **Το αποτέλεσμα της ανάλυσης είναι θετικό: Το δείγμα περιέχει DNA του CMV.**

Σε αυτήν την περίπτωση, η ανίχνευση ενός σήματος στο κανάλι F3/Back-F1 μπορεί να αγνοηθεί, και αυτό διότι υψηλές αρχικές συγκεντρώσεις DNA του CMV (θετικό σήμα στο κανάλι F1) μπορούν να οδηγήσουν σε μείωση ή απώλεια σήματος φθορισμού του *προτύπου εσωτερικού ελέγχου* στο κανάλι F3/Back-F1 (ανταγωνισμός).

2. Στο κανάλι φθορισμόμετρου F1 δεν ανιχνεύεται σήμα. Ταυτόχρονα, εμφανίζεται σήμα του *προτύπου εσωτερικού ελέγχου* στο κανάλι F3/Back-F1.

#### **Στο δείγμα δεν υπάρχει ανιχνεύσιμο DNA του CMV. Το δείγμα μπορεί να θεωρηθεί αρνητικό.**

Στην περίπτωση αρνητικής PCR για CMV, το ανιχνευμένο σήμα του *προτύπου εσωτερικού ελέγχου* αποκλείει το ενδεχόμενο αναστολής της PCR.

3. Δεν ανιχνεύεται σήμα στο κανάλι F1 ή στο κανάλι F3/Back-F1.

#### **Δεν υπάρχει η δυνατότητα διαγνωστικής αξιολόγησης.**

Υποδείξεις σχετικά με τις πηγές σφαλμάτων και την επίλυσή τους παρατίθενται στο κεφάλαιο **[10.](#page-38-0) [Αντιμετώπιση](#page-38-0)** προβλημάτων.

Παραδείγματα θετικών και αρνητικών αντιδράσεων PCR αναφέρονται στην [Εικ. 14](#page-32-0) κα[ι Εικ. 15.](#page-32-1)

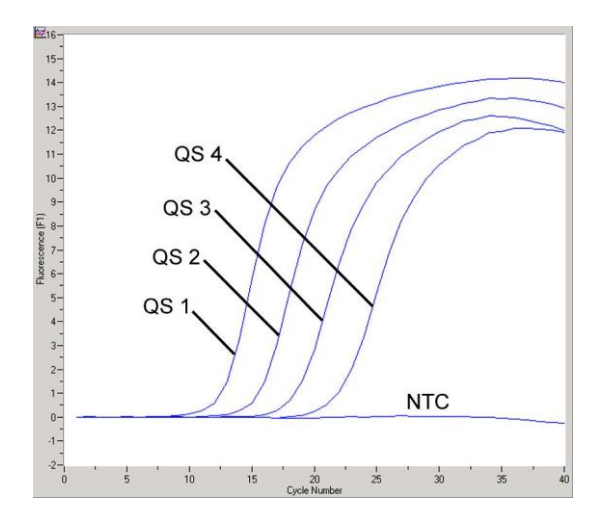

<span id="page-32-0"></span>Εικ. 14: Ανίχνευση των *προτύπων ποσοτικοποίησης* (*CMV QS 1* – *4*) στο κανάλι φθορισμόμετρου F1 του οργάνου *LightCycler 1.1/1.2/1.5*. NTC: No template control (αρνητικό πρότυπο ελέγχου).

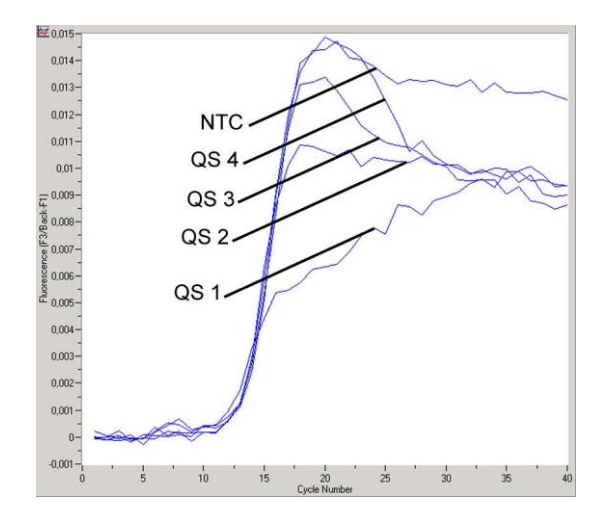

<span id="page-32-1"></span>Εικ. 15: Ανίχνευση του *προτύπου εσωτερικού ελέγχου* (*IC*) στο κανάλι φθορισμόμετρου F3/Back-F1 του οργάνου *LightCycler 1.1/1.2/1.5* με ταυτόχρονη ενίσχυση των *προτύπων* 

*ποσοτικοποίησης* (*CMV QS 1* – *4*)*.* NTC: No template control (αρνητικό πρότυπο ελέγχου).

### <span id="page-33-0"></span>**9.2 Ανάλυση δεδομένων των δεδομένων PCR στο όργανο** *LightCycler 2.0*

Για την ανάλυση των δεδομένων PCR που συλλέγονται με το όργανο *LightCycler 2.0*, συνιστούμε τη χρήση του λογισμικού *LightCycler* έκδοση 4.0. Παρακαλούμε λάβετε υπόψη τις οδηγίες που δίνονται στο εγχειρίδιο χειριστή του οργάνου *LightCycler 2.0* έκδοση 4.0 (*LightCycler 2.0 Instrument Operator's Manual Version 4.0*).

Για την ανάλυση των δεδομένων PCR προχωρήστε ως εξής (βλέπ[ε Εικ. 16\)](#page-34-0):

- Ενεργοποιήστε τη λειτουργία *ANALYSIS* (Ανάλυση) στην ταινία μενού και επιλέξτε το στοιχείο *ABSOLUTE QUANTIFICATION*. Κατ' αρχήν, όλα τα δεδομένα ενίσχυσης που παράγονται με το κιτ *artus* LC PCR πρέπει να αναλύονται με αυτή τη λειτουργία.
- Το λογισμικό του *LightCycler* έκδοση 4.0 περιέχει ένα αρχείο που ονομάζεται *COLOR COMPENSATION FILE*, το οποίο αντισταθμίζει παρεμβολές πολυχρωματικών αναλύσεων μεταξύ των καναλιών φθορισμού. Ανοίξτε αυτό το αρχείο κατά τη διάρκεια ή μετά από μια εκτέλεση PCR ενεργοποιώντας το *COLOR COMP* (*ON/OFF*) [Αντιστάθμιση χρώματος (ενεργοποίηση/απενεργοποίηση)] και στη συνέχεια το κουμπί *SELECT COLOR COMPENSATION* (Επιλογή αντιστάθμισης χρώματος) (βλέπε [Εικ. 16\)](#page-34-0). Εάν δεν έχει εγκατασταθεί C*OLOR COMPENSATION FILE*, δημιουργήστε το αρχείο σύμφωνα με τις οδηγίες που παρέχονται στο LightCycler *Operator's Manual*.
- Μετά την ενεργοποίηση του *COLOR COMPENSATION FILE*, εμφανίζονται ξεχωριστά σήματα στα κανάλια φθορισμού. Για την ανάλυση των αποτελεσμάτων PCR που ελήφθησαν με το κιτ *artus* CMV LC PCR, επιλέξτε τις επιλογές εμφάνισης φθορισμού 530 για την ανάλυση PCR του CMV και 705/Back 530 για την -PCR του *προτύπου εσωτερικού ελέγχου*, αντίστοιχα.

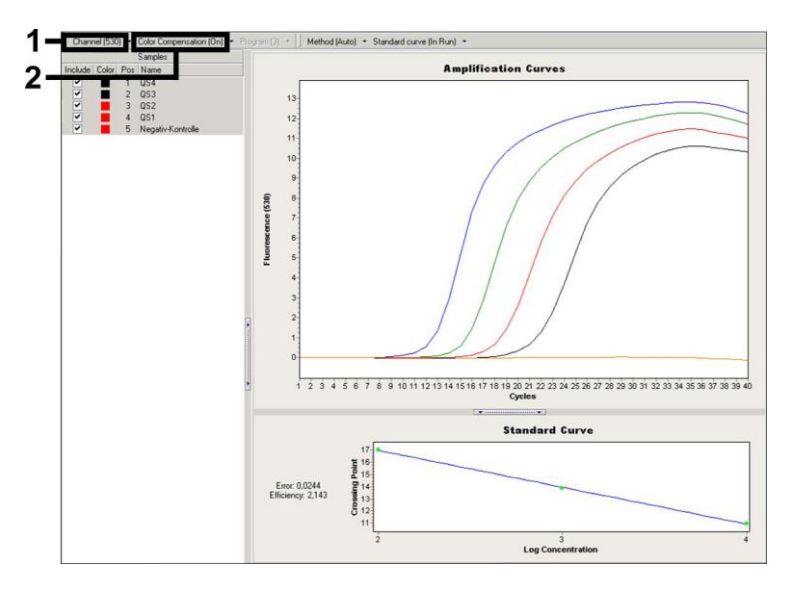

<span id="page-34-0"></span>Εικ. 16: Ενεργοποίηση του *COLOR COMPENSATION FILE* και επιλογή του καναλιού φθορισμού.

Για την ανάλυση των ποσοτικών εκτελέσεων, ακολουθήστε τις οδηγίες που παρέχονται στην ενότητα **[8.4Ποσοτικοποίηση](#page-14-0)** και στην τεχνική σημείωση για την ποσοτικοποίηση στο όργανο *LightCycler 1.1/1.2/1.5* ή *LightCycler 2.0* (*Technical Note for quantitation on the* **LightCycler 1.1/1.2/1.5** *or*  **LightCycler 2.0** *Instrument*) στο **[www.qiagen.com/](http://www.qiagen-diagnostics.com/)Products/ByLabFocus/MDX.**

Αφού ολοκληρωθεί η ρύθμιση των επιλογών ανάλυσης, είναι δυνατά τα ακόλουθα αποτελέσματα:

1. Ένα σήμα ανιχνεύεται στο κανάλι φθορισμού 530.

#### **Το αποτέλεσμα της ανάλυσης είναι θετικό: Το δείγμα περιέχει DNA του CMV.**

Σε αυτήν την περίπτωση, η ανίχνευση ενός σήματος στο κανάλι 705/Back 530 μπορεί να αγνοηθεί, και αυτό διότι υψηλές αρχικές συγκεντρώσεις DNA του CMV (θετικό σήμα στο κανάλι 530) μπορούν να οδηγήσουν σε μείωση ή απώλεια σήματος

φθορισμού του *προτύπου εσωτερικού ελέγχου* στο κανάλι 705/Back 530 (ανταγωνισμός).

2. Στο κανάλι φθορισμού 530 δεν ανιχνεύεται σήμα. Ταυτόχρονα, εμφανίζεται σήμα του *προτύπου εσωτερικού ελέγχου* στο κανάλι 705/Back 530.

#### **Στο δείγμα δεν υπάρχει ανιχνεύσιμο DNA του CMV. Το δείγμα μπορεί να θεωρηθεί αρνητικό.**

Στην περίπτωση αρνητικής PCR για CMV, το ανιχνευμένο σήμα του *προτύπου εσωτερικού ελέγχου* αποκλείει το ενδεχόμενο αναστολής της PCR.

3. Δεν ανιχνεύεται σήμα στο κανάλι 530 ή στο κανάλι 705/Back 530.

#### **Δεν υπάρχει η δυνατότητα διαγνωστικής αξιολόγησης.**

Υποδείξεις σχετικά με τις πηγές σφαλμάτων και την επίλυσή τους παρατίθενται στο κεφάλαιο **[10.](#page-38-0) [Αντιμετώπιση](#page-38-0)** προβλημάτων.

Παραδείγματα θετικών και αρνητικών αντιδράσεων PCR αναφέρονται στην [Εικ. 17](#page-37-0) κα[ι Εικ. 18.](#page-37-1)

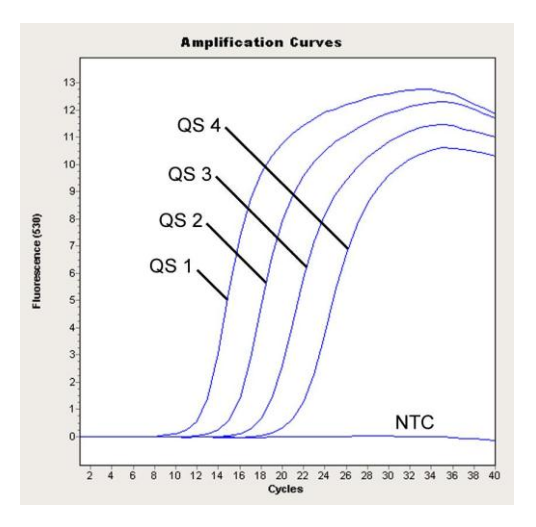

<span id="page-37-0"></span>Εικ. 17: Ανίχνευση των *προτύπων ποσοτικοποίησης* (*CMV QS 1* – *4*) στο κανάλι φθορισμού 530 του οργάνου *LightCycler 2.0*. NTC: No template control (αρνητικό πρότυπο ελέγχου).

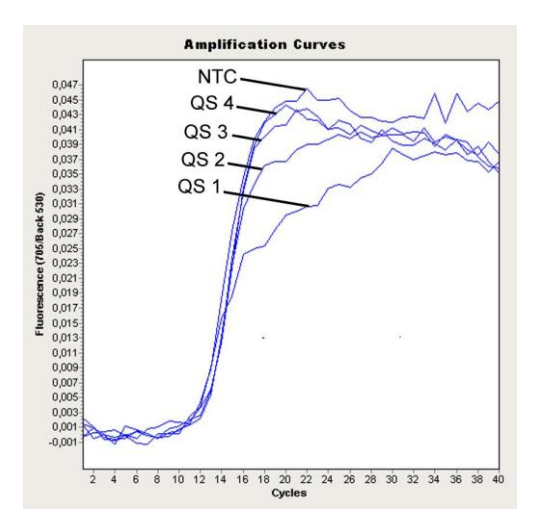

<span id="page-37-1"></span>Εικ. 18: Ανίχνευση του *προτύπου εσωτερικού ελέγχου (*IC*)* στο κανάλι φθορισμού 705/Back 530 του οργάνου *LightCycler 2.0* με ταυτόχρονη ενίσχυση των *προτύπων ποσοτικοποίησης*

(*CMV QS 1* – *4*)*.* NTC: No template control (αρνητικό πρότυπο ελέγχου).

### <span id="page-38-0"></span>**10. Αντιμετώπιση προβλημάτων**

#### **Απουσία σήματος με θετικά πρότυπα ελέγχου (***CMV QS 1* **–** *4***) στο κανάλι φθορισμού F1 ή 530:**

- Το επιλεγμένο κανάλι φθορισμού για ανάλυση δεδομένων PCR δεν συμμορφώνεται με το πρωτόκολλο.
	- Για ανάλυση δεδομένων, επιλέξτε το κανάλι φθορισμού F1 ή 530 για την ανάλυση PCR του CMV και το κανάλι φθορισμού F3/Back-F1 ή 705/Back 530 για την PCR του *προτύπου εσωτερικού ελέγχου*.
- Εσφαλμένος προγραμματισμός του προφίλ θερμοκρασίας του οργάνου *LightCycler 1.1/1.2/1.5* ή *LightCycler 2.0*.
	- Συγκρίνετε το προφίλ θερμοκρασίας με το πρωτόκολλο (βλέπε **[8.6](#page-21-0) Προγραμματισμός του οργάνου** *LightCycler*).
- Εσφαλμένη διαμόρφωση της αντίδρασης της PCR.
	- Ελέγξτε τα στάδια εργασίας σας με τη βοήθεια του σχήματος επεξεργασίας με πιπέτα (βλέπε **[8.5](#page-16-0) [Προετοιμασία της PCR](#page-16-0)**) και επαναλάβετε την PCR, εάν είναι απαραίτητο.
- Οι συνθήκες φύλαξης για ένα ή περισσότερα συστατικά του κιτ δεν ήταν σύμφωνες με τις οδηγίες της ενότητας **[2.](#page-4-1) [Αποθήκευση](#page-4-1)** ή το κιτ *artus* CMV LC PCR έχει λήξει.
	- Παρακαλούμε ελέγξτε τόσο τις συνθήκες αποθήκευσης όσο και την ημερομηνία λήξης (βλέπε ετικέτα του κιτ) των αντιδραστηρίων και χρησιμοποιήστε ένα νέο κιτ, εάν είναι απαραίτητο.

**Ασθενές ή ανύπαρκτο σήμα του** *προτύπου εσωτερικού ελέγχου* **ενός αρνητικού δείγματος πλάσματος το οποίο έχει υποβληθεί σε επεξεργασία μέσω καθαρισμού (απόκλιση υψηλότερη από Ct = 14 ± 3 όταν χρησιμοποιείται το κιτ QIAamp DSP Virus, απόκλιση υψηλότερη από Ct = 15 ± 3 όταν χρησιμοποιείται το κιτ EZ1 DSP Virus, βλέπε Πίνακα 1) και ταυτόχρονη απουσία σήματος στο κανάλι F1 ή 530:**

Οι συνθήκες της PCR δεν αντιστοιχούν στο πρωτόκολλο.

- Ελέγξτε τις συνθήκες της PCR (βλέπε ανωτέρω) και επαναλάβετε την PCR με διορθωμένες ρυθμίσεις, εάν είναι απαραίτητο.
- Έγινε αναστολή της PCR.
	- Βεβαιωθείτε ότι χρησιμοποιείτε τη διαδικασία απομόνωσης που συνιστούμε (βλέπε **[8.2](#page-11-1) [Απομόνωση DNA](#page-11-1)**) και τηρείτε πιστά τις υποδείξεις του κατασκευαστή.
	- Βεβαιωθείτε ότι κατά την απομόνωση του DNA έχει εκτελεστεί το επιπλέον προτεινόμενο βήμα φυγοκέντρησης, για την απόλυτη απομάκρυνση των καταλοίπων αιθανόλης πριν από την έκλουση (βλέπε **[8.2](#page-11-1) [Απομόνωση DNA](#page-11-1)**).
- Υφίστανται απώλειες DNA κατά την εκχύλιση.
	- Εάν το *πρότυπο εσωτερικού ελέγχου* έχει προστεθεί στην εκχύλιση, μπορεί η απουσία του σήματος του *προτύπου εσωτερικού ελέγχου* να σημαίνει απώλειες DNA κατά την εκχύλιση. Βεβαιωθείτε ότι χρησιμοποιείτε μία διαδικασία απομόνωσης που συνιστάται από εμάς (βλέπε **[8.2](#page-11-1) [Απομόνωση DNA](#page-11-1)**) και τηρείτε πιστά τις υποδείξεις του κατασκευαστή.
- Οι συνθήκες φύλαξης για ένα ή περισσότερα συστατικά του κιτ δεν ήταν σύμφωνες με τις οδηγίες της ενότητας **[2.](#page-4-1) [Αποθήκευση](#page-4-1)** ή το κιτ *artus* CMV LC PCR έχει λήξει.
	- Παρακαλούμε ελέγξτε τόσο τις συνθήκες αποθήκευσης όσο και την ημερομηνία λήξης (βλέπε ετικέτα του κιτ) των αντιδραστηρίων και χρησιμοποιήστε ένα νέο κιτ, εάν είναι απαραίτητο.

#### **Σήματα με τα αρνητικά πρότυπα ελέγχου στο κανάλι φθορισμού F1 ή 530 της ανάλυσης PCR.**

- Υφίσταται μία επιμόλυνση κατά την προετοιμασία της PCR.
	- Επαναλάβετε την PCR με νέα αντιδραστήρια κατ' επανάληψη.
	- Εάν είναι εφικτό, κλείστε τα σωληνάρια PCR αμέσως μετά την προσθήκη του δείγματος που θα υποβληθεί σε έλεγχο.
	- Εισάγετε με πιπέτα τα θετικά πρότυπα ελέγχου αυστηρά στο τέλος.
	- Βεβαιωθείτε πως ο χώρος εργασίας και τα όργανα απολυμαίνονται σε τακτά χρονικά διαστήματα.
- Συνέβη επιμόλυνση κατά την εκχύλιση.
	- Επαναλάβετε την εκχύλιση και την PCR των εξεταζόμενων δειγμάτων με τη χρησιμοποίηση νέων αντιδραστηρίων.
	- Βεβαιωθείτε πως ο χώρος εργασίας και τα όργανα απολυμαίνονται σε τακτά χρονικά διαστήματα.

Στην περίπτωση που προκύψουν άλλα ερωτήματα ή προβλήματα, παρακαλούμε επικοινωνήστε με την τεχνική μας εξυπηρέτηση.

### <span id="page-40-0"></span>**11. Ειδικά χαρακτηριστικά**

### <span id="page-40-1"></span>**11.1 Αναλυτική ευαισθησία**

Το όριο ανίχνευσης της ανάλυσης καθώς και το όριο ανίχνευσης της ανάλυσης όσον αφορά στον καθαρισμό (όριο ευαισθησίας) αξιολογήθηκαν για το κιτ *artus* CMV LC PCR*.* Το αναλυτικό όριο ανίχνευσης λαμβάνοντας υπόψη τον καθαρισμό καθορίστηκε με τη βοήθεια κλινικών θετικών στον CMV δειγμάτων και λαμβάνοντας υπόψη τη χρησιμοποιούμενη μέθοδο εκχύλισης. Απεναντίας, το αναλυτικό όριο ανίχνευσης προσδιορίστηκε χωρίς κλινικά δείγματα και ανεξάρτητα από τη μέθοδο εκχύλισης με τη βοήθεια DNA του CMV γνωστής συγκέντρωσης.

Για να προσδιοριστεί η **αναλυτική ευαισθησία** του κιτ *artus* CMV LC PCR, προετοιμάστηκε σειρά αραιώσεων γονιδιωματικού DNA του CMV από 10 έως ονομαστικά 0,00316 αντίγραφα CMV/µl και υποβλήθηκε σε ανάλυση στο **όργανο** *LightCycler 1.1/1.2/1.5* σε συνδυασμό με το κιτ *artus* CMV LC PCR. Η δοκιμασία εκτελέστηκε σε τρεις διαφορετικές ημέρες σε οκτώ θυγατρικούς κλώνους. Η εξαγωγή του αποτελέσματος έγινε με τη βοήθεια ανάλυσης Probit. Το όριο ανίχνευσης της ανάλυσης του κιτ *artus* CMV LC PCR σε συνδυασμό με το όργανο *LightCycler 1.1/1.2/1.5* είναι 0,49 αντίγραφα/µl (p = 0,05). Αυτό σημαίνει ότι 0,49 αντίγραφα/µl ανιχνεύονται με πιθανότητα 95%.

Η **αναλυτική ευαισθησία για τον καθαρισμό (κιτ QIAamp DSP Virus)** του κιτ *artus* CMV LC PCR στο **όργανο** *LightCycler 1.1/1.2/1.5* προσδιορίστηκε με χρήση μιας σειράς αραιώσεων από υλικό του ιού CMV από 1.000 έως ονομαστικά 0,316 αντίγραφα CMV/ml με εμβολιασμό σε κλινικά δείγματα πλάσματος. Αυτά υποβλήθηκαν σε εκχύλιση DNA με το κιτ QIAamp DSP Virus (όγκος εκχύλισης: 0,5 ml, όγκος έκλουσης: 60 µl). Καθεμιά από τις οκτώ αραιώσεις αναλύθηκε με το κιτ *artus* CMV LC PCR σε τρεις διαφορετικές ημέρες σε οκτώ θυγατρικούς κλώνους. Η εξαγωγή των αποτελεσμάτων έγινε με τη βοήθεια ανάλυσης Probit. Μια γραφική αναπαράσταση της ανάλυσης Probit παρουσιάζεται στην [Εικ. 19.](#page-41-0) Το όριο ανίχνευσης της ανάλυσης για τον καθαρισμό του κιτ *artus* CMV LC PCR σε συνδυασμό με το όργανο *LightCycler 1.1/1.2/1.5* είναι 64,9 αντίγραφα/ml (p = 0,05). Αυτό σημαίνει πως υπάρχει 95% πιθανότητα ανίχνευσης 64,9 αντιγράφων/ml.

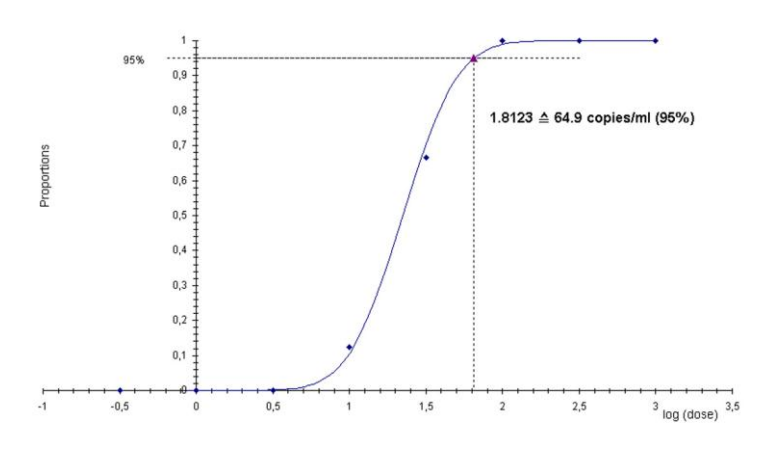

**Ανάλυση Probit: Κυτταρομεγαλοϊός (***LightCycler 1.1/1.2/1.5***)**

<span id="page-41-0"></span>Εικ. 19: Αναλυτική ευαισθησία για τον καθαρισμό (κιτ QIAamp DSP Virus) του κιτ *artus* CMV LC PCR στο όργανο *LightCycler 1.1/1.2/1.5*.

Για να προσδιοριστεί η **αναλυτική ευαισθησία** του κιτ *artus* CMV LC PCR, προετοιμάστηκε σειρά αραιώσεων γονιδιωματικού DNA του CMV από 10 έως ονομαστικά 0,00316 αντίγραφα CMV/µl και υποβλήθηκε σε ανάλυση στο **όργανο** *LightCycler 2.0* σε συνδυασμό με το κιτ *artus* CMV LC PCR. Η δοκιμασία εκτελέστηκε σε τρεις διαφορετικές ημέρες σε οκτώ θυγατρικούς

κλώνους. Η εξαγωγή των αποτελεσμάτων έγινε με τη βοήθεια ανάλυσης Probit. Το όριο ανίχνευσης της ανάλυσης του κιτ *artus* CMV LC PCR σε συνδυασμό με το όργανο *LightCycler 2.0* είναι 0,65 αντίγραφα/µl (p = 0,05). Αυτό σημαίνει ότι 0,65 αντίγραφα/µl ανιχνεύονται με πιθανότητα 95%.

Η **αναλυτική ευαισθησία για τον καθαρισμό (κιτ QIAamp DSP Virus)** του κιτ *artus* CMV LC PCR στο **όργανο** *LightCycler 2.0* προσδιορίστηκε με χρήση μιας σειράς αραιώσεων από υλικό του ιού CMV από 1.000 έως ονομαστικά 0,316 αντίγραφα CMV/ml με εμβολιασμό σε κλινικά δείγματα πλάσματος. Αυτά υποβλήθηκαν σε εκχύλιση DNA με το κιτ QIAamp DSP Virus (όγκος εκχύλισης: 0,5 ml, όγκος έκλουσης: 60 µl). Καθεμιά από τις οκτώ αραιώσεις αναλύθηκε με το κιτ *artus* CMV LC PCR σε τρεις διαφορετικές ημέρες σε οκτώ θυγατρικούς κλώνους. Η εξαγωγή των αποτελεσμάτων έγινε με τη βοήθεια ανάλυσης Probit. Μια γραφική αναπαράσταση της ανάλυσης Probit παρουσιάζεται στην [Εικ. 20.](#page-43-0) Το όριο ανίχνευσης της ανάλυσης για τον καθαρισμό του κιτ *artus* CMV LC PCR σε συνδυασμό με το όργανο *LightCycler 2.0* είναι 78,9 αντίγραφα/ml (p = 0,05). Αυτό σημαίνει πως υπάρχει 95% πιθανότητα ανίχνευσης 78,9 αντιγράφων/ml.

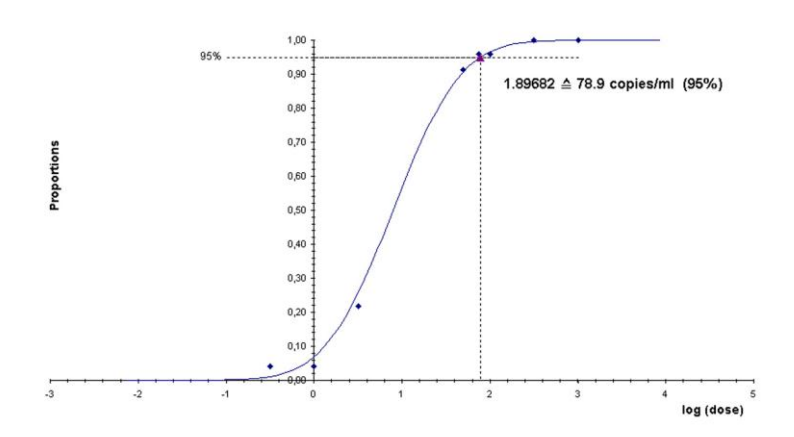

**Ανάλυση Probit: Κυτταρομεγαλοϊός (***LightCycler 2.0***)**

<span id="page-43-0"></span>Εικ. 20: Αναλυτική ευαισθησία για τον καθαρισμό (κιτ QIAamp DSP Virus) του κιτ *artus* CMV LC PCR στο όργανο *LightCycler 2.0*.

Το όριο ανίχνευσης της ανάλυσης για τον καθαρισμό του κιτ *artus* CMV LC PCR σε συνδυασμό με το όργανο *LightCycler 1.1/1.2/1.5/2.0* και το κιτ EZ1 DSP Virus (όγκος εκχύλισης 0,4 ml, όγκος έκλουσης: 60 µl) στο EZ1 Advanced ή BioRobot EZ1 DSP είναι 67,2 αντίγραφα/ml (p = 0,05). Αυτό σημαίνει πως υπάρχει 95 % πιθανότητα ανίχνευσης 67,2 αντιγράφων/ml.

#### <span id="page-44-0"></span>**11.2 Ειδικότητα**

Η ειδικότητα του κιτ *artus* CMV LC PCR διασφαλίζεται κατά κύριο λόγο από την επιλογή των εκκινητών και των ανιχνευτών, καθώς και από την τήρηση αυστηρών συνθηκών για την αντίδραση. Οι εκκινητές και οι ανιχνευτές ελέγχθηκαν ως προς πιθανές ομολογίες με όλες τις δημοσιευμένες ακολουθίες σε τράπεζες γονιδίων μέσω ανάλυσης σύγκρισης ακολουθιών. Η ανιχνευσιμότητα όλων των σχετικών στελεχών συνεπώς διασφαλίστηκε.

Εκτός αυτού, η ειδικότητα επαληθεύτηκε με 100 διαφορετικά CMV αρνητικά δείγματα πλάσματος. Αυτά δεν παρήγαγαν κανένα σήμα με τους ειδικούς για CMV ενισχυτές και ανιχνευτές, που περιλαμβάνονται στο *CMV LC Master*.

Για τον προσδιορισμό της ειδικότητας του κιτ *artus* CMV LC PCR, η ομάδα προτύπων ελέγχου που παρατίθεται στον ακόλουθο πίνακα (βλέπ[ε Πίνακας](#page-45-1) 2) ελέγχθηκε για διασταυρούμενη αντιδραστικότητα. Κανένας από τους εξεταζόμενους παθογόνους παράγοντες δεν προκάλεσε αντίδραση. Δεν παρουσιάστηκαν διασταυρούμενες αντιδραστικότητες σε μεικτές λοιμώξεις.

<span id="page-45-1"></span>Πίνακας 2: Ειδικός έλεγχος του κιτ με δυνητικά διασταυρούμενους αντιδρώντες παθογόνους παράγοντες.

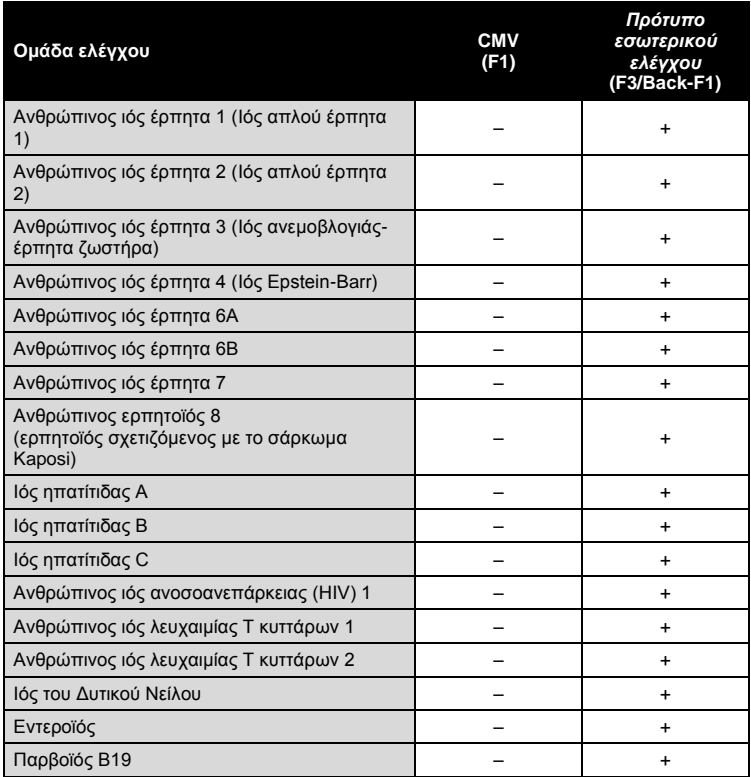

#### <span id="page-45-0"></span>**11.3 Ακρίβεια**

Τα δεδομένα ακρίβειας του κιτ *artus* CMV LC PCR συλλέχθηκαν με τη βοήθεια του οργάνου *LightCycler 1.1/1.2/1.5* και παρέχουν τη δυνατότητα καθορισμού της ολικής διακύμανσης του προσδιορισμού. Η ολική διασπορά αποτελείται από τη **μεταβλητότητα εντός του προσδιορισμού** (μεταβλητότητα πολλαπλών αποτελεσμάτων δειγμάτων της ίδιας συγκέντρωσης, στα πλαίσια ενός πειράματος), τη **μεταβλητότητα μεταξύ διαφορετικών προσδιορισμών** (μεταβλητότητα πολλαπλών αποτελεσμάτων του

προσδιορισμού που παρήχθησαν σε διαφορετικά όργανα του ίδιου τύπου από διαφορετικούς χειριστές εντός του ίδιου εργαστηρίου) και τη **μεταβλητότητα μεταξύ των παρτίδων** (μεταβλητότητα πολλαπλών αποτελεσμάτων του προσδιορισμού με χρήση περισσότερων παρτίδων). Συγχρόνως υπολογίζεται κάθε φορά η τυπική απόκλιση, η διακύμανση και ο συντελεστής μεταβλητότητας τόσο για τη συγκεκριμένη PCR του παθογόνου παράγοντα, όσο και για την PCR του *προτύπου εσωτερικού ελέγχου*.

Τα δεδομένα ακρίβειας εξετάστηκαν, για το κιτ *artus* CMV LC PCR, βάσει του *προτύπου ποσοστικοποίησης* με τη χαμηλότερη συγκέντρωση (*QS 4*, 10 αντίγραφα/µl). Οι έλεγχοι πραγματοποιήθηκαν με τη μορφή οκταπλών προσδιορισμών. Τα δεδομένα ακρίβειας υπολογίστηκαν με βάση τις τιμές Ct των καμπυλών ενίσχυσης (Ct: *κύκλος κατωφλίου*, βλέπε [Πίνακας 3\)](#page-46-0). Επιπλέον, τα δεδομένα ακρίβειας για τα ποσοτικά αποτελέσματα σε αντίγραφα/µl προσδιορίσθηκαν με χρήση των αντίστοιχων τιμών Ct (βλέπε [Πίνακας](#page-48-2) 4). Συνεπώς, η ολική διασπορά ενός τυχαίου δείγματος της αναφερομένης συγκέντρωσης ανέρχεται σε 2,47% (Ct) ή 14,06% (συγκέντρωση), για την ανίχνευση του *προτύπου εσωτερικού ελέγχου* στο 5,31% (Ct). Οι τιμές αυτές βασίζονται στο σύνολο των επιμέρους τιμών των εξεταζομένων μεταβλητοτήτων.

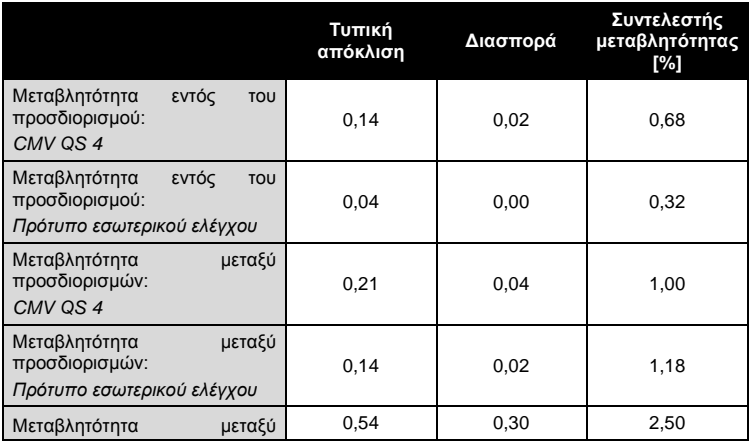

<span id="page-46-0"></span>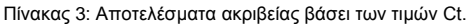

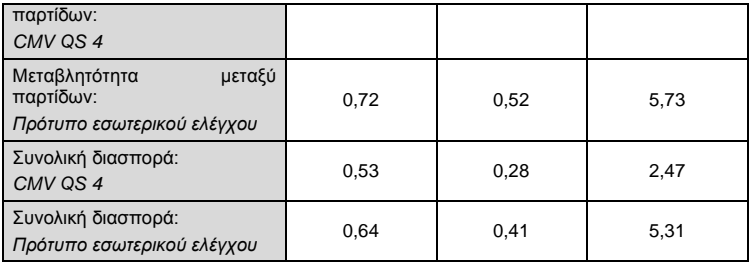

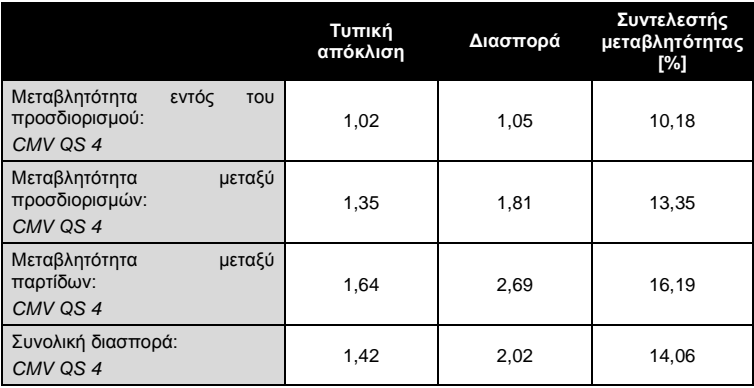

<span id="page-48-2"></span>Πίνακας 4: Δεδομένα ακρίβειας στη βάση ποσοτικών αποτελεσμάτων (σε αντίγραφα/μl).

#### <span id="page-48-0"></span>**11.4 Ανθεκτικότητα**

Η επικύρωση της ανθεκτικότητας επιτρέπει τον καθορισμό του συνολικού ποσοστού αποτυχίας του κιτ *artus* CMV LC PCR. Εμβολιάσθηκαν 100 CMV αρνητικά δείγματα πλάσματος με DNA του CMV σε τελική συγκέντρωση 170 αντίγραφα/ml (περ. τριπλάσια συγκέντρωση του αναλυτικού ορίου ευαισθησίας). Μετά από εκχύλιση με χρήση του κιτ QIAamp DSP Virus (βλέπε **[8.2](#page-11-1) [Απομόνωση DNA](#page-11-1)**), τα δείγματα αυτά αναλύθηκαν με το κιτ *artus* CMV LC PCR. Το ποσοστό αποτυχίας για τον CMV ανήλθε, για το σύνολο των δειγμάτων, στο 0%. Η ανθεκτικότητα του *προτύπου εσωτερικού ελέγχου* ελέγχθηκε επιπλέον μέσω του καθαρισμού και της ανάλυσης 100 αρνητικών στον CMV δειγμάτων πλάσματος. Για το λόγο αυτό, η ανθεκτικότητα του κιτ *artus* CMV LC PCR είναι 99 %.

#### <span id="page-48-1"></span>**11.5 Επαναληψιμότητα**

Τα δεδομένα αναπαραγωγιμότητας παρέχουν τη δυνατότητα τακτικής αξιολόγησης της απόδοσης του κιτ *artus* CMV LC PCR καθώς και μία σύγκριση της αποτελεσματικότητας με άλλα προϊόντα. Αυτά τα δεδομένα λαμβάνονται από τη συμμετοχή σε καθιερωμένα προγράμματα επάρκειας.

#### <span id="page-49-0"></span>**11.6 Διαγνωστική αξιολόγηση**

Το κιτ *artus* CMV LC PCR αξιολογήθηκε σε μια μελέτη. Συγκρίνοντας το κιτ *artus* CMV LC PCR με τη δοκιμασία COBAS® AMPLICOR® CMV MONITOR® , 177 κλινικά δείγματα πλάσματος EDTA αναλύθηκαν αναδρομικά και προοπτικά. Όλα τα δείγματα προ-αναλύθηκαν σε θετικά ή αρνητικά με χρήση του COBAS AMPLICOR CMV MONITOR για διάγνωση ρουτίνας.

Τα δείγματα για τον έλεγχο του κιτ *artus* CMV LC PCR απομονώθηκαν προσθέτοντας το *πρότυπο εσωτερικού ελέγχου* του κιτ *artus* CMV LC PCR με χρήση του κιτ QIAamp DSP Virus και στη συνέχεια αναλύθηκαν από το όργανο *LightCycler*. Τα δείγματα για τη δοκιμασία COBAS AMPLICOR CMV MONITOR απομονώθηκαν και αναλύθηκαν σύμφωνα με τις οδηγίες του κατασκευαστή που παρέχονται στο ένθετο της συσκευασίας.

Και τα 11 δείγματα που έδωσαν θετικό αποτέλεσμα με τη δοκιμασία COBAS AMPLICOR CMV MONITOR έδωσαν επίσης θετικό αποτέλεσμα με το κιτ *artus* CMV LC PCR. Και τα 144 δείγματα που έδωσαν αρνητικό αποτέλεσμα με τη δοκιμασία COBAS AMPLICOR CMV MONITOR καθώς επίσης και με το κιτ *artus* CMV LC PCR. Ελήφθησαν 22 ασύμφωνα αποτελέσματα. Τα αποτελέσματα παρουσιάζονται στο[ν Πίνακας](#page-49-1) 5.

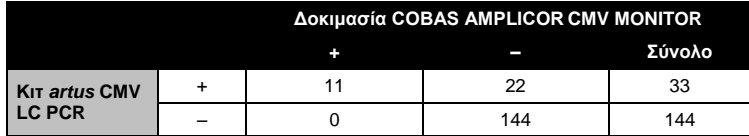

<span id="page-49-1"></span>Πίνακας 5: Αποτελέσματα της συγκριτικής μελέτης επικύρωσης.

Εάν τα αποτελέσματα της δοκιμασίας COBAS AMPLICOR CMV MONITOR ληφθούν ως αναφορά, η διαγνωστική ευαισθησία όλων των δειγμάτων του κιτ *artus* CMV LC PCR είναι 100%, και η διαγνωστική ειδικότητα είναι 86,7%.

Περαιτέρω εξέταση των 22 ασύμφωνων αποτελεσμάτων επιβεβαίωσε τα αποτελέσματα των κιτ *artus* PCR. Επομένως μπορεί να θεωρηθεί ότι η ασυμφωνία βασίζεται στην υψηλότερη ευαισθησία του κιτ *artus* CMV LC PCR.

### <span id="page-50-0"></span>**12. Ειδικές υποδείξεις για τη χρήση του προϊόντος**

- Η χρήση πρέπει να γίνεται από ειδικά εκπαιδευμένο και καταρτισμένο προσωπικό στις διαγνωστικές διαδικασίες in vitro (EN375).
- Η ακριβής τήρηση του πρωτοκόλλου είναι απολύτως απαραίτητη, για την επίτευξη άριστων αποτελεσμάτων της PCR.
- Δώστε προσοχή στις ημερομηνίες λήξης που αναγράφονται στο κουτί και στις ετικέτες όλων των συστατικών. Μη χρησιμοποιείτε τα συστατικά μετά την ημερομηνία λήξης τους.
- Αν και σπάνιες, οι μεταλλάξεις εντός των εξαιρετικά συντηρημένων περιοχών του ιικού γονιδιώματος που καλύπτονται από τους εκκινητές και/ή τον ανιχνευτή του κιτ, μπορούν να έχουν ως αποτέλεσμα χαμηλότερες ποσοτικές τιμές ή αδυναμία ανίχνευσης της παρουσίας του ιού στις περιπτώσεις αυτές. Η εγκυρότητα και η απόδοση της σχεδίασης του προσδιορισμού αναθεωρούνται ανά τακτά διαστήματα.

### <span id="page-50-1"></span>**13. Πληροφορίες ασφάλειας**

Όταν εργάζεστε με χημικά θα πρέπει πάντοτε να φοράτε προστατευτική ποδιά εργαστηρίου, γάντια μίας χρήσης και προστατευτικά γυαλιά. Για περισσότερες πληροφορίες παρακαλείστε να ανατρέξετε στα σχετικά δελτία δεδομένων ασφάλειας (SDS). Αυτά τα δελτία είναι διαθέσιμα online σε εύχρηστη μορφή PDF στη διεύθυνση www.qiagen.com/safety όπου και μπορείτε να βρείτε, να προβάλλετε και να εκτυπώσετε τα δελτία SDS για κάθε κιτ και συστατικό των κιτ της QIAGEN®.

Απορρίψτε τα απόβλητα δειγμάτων και προσδιορισμών σύμφωνα με τις εκάστοτε τοπικές διατάξεις ασφαλείας.

### <span id="page-50-2"></span>**14. Ποιοτικός έλεγχος**

Σε συμμόρφωση με το πιστοποιημένο με ISO Σύστημα Ολοκληρωμένης Διαχείρισης Ποιότητας της QIAGEN, κάθε παρτίδα του κιτ *artus* CMV LC PCR ελέγχεται ως προς τις προκαθορισμένες προδιαγραφές για την διασφάλιση ομοιογενούς ποιότητας των προϊόντων.

### <span id="page-51-0"></span>**15. Βιβλιογραφία**

Mackay IM. Real-time PCR in the microbiology laboratory. Clin. Microbiol. Infect. 2004; 10 (3): 190 - 212.

### <span id="page-52-0"></span>**16. Επεξήγηση των συμβόλων**

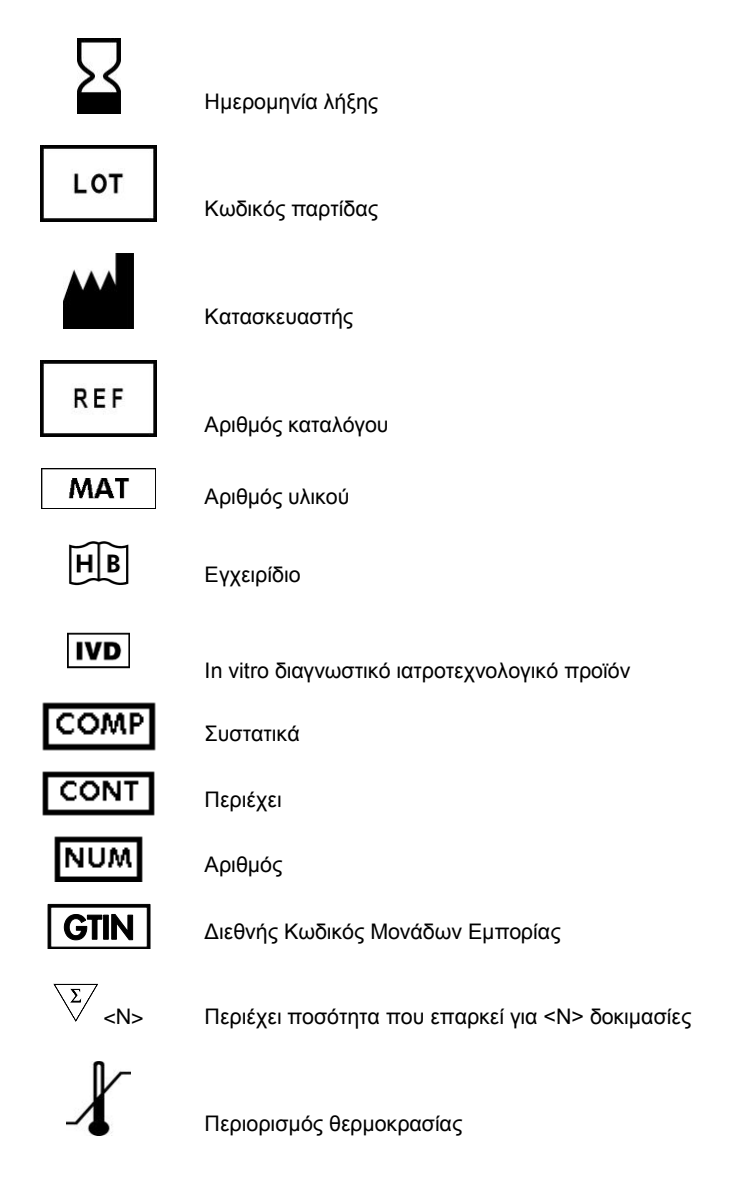

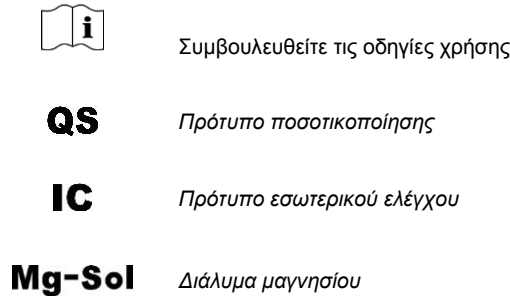

Αυτή η σελίδα έχει παραμείνει σκοπίμως κενή

Κιτ *artus* CMV LC PCR

Εμπορικά σήματα και δηλώσεις αποποίησης<br>QIAGEN®, QIAamp<sup>®</sup>, *artus*ຶ, BioRobotຶ, EASY*artus*<sup>®</sup>, EZ1<sup>®</sup> (QIAGEN Group)· *LightCycler<sup>®</sup>,*<br>AMPLICOR®, COBAS®, MONITOR® (Roche Diagnostics GmbH).

Η αγορά αυτού του προϊόντος παρέχει στον αγοραστή τη δυνατότητα της χρήσης του για την εκτέλεση διαγνωστικών υπηρεσιών για in vitro διάγνωση σε ανθρώπους. Με τον παρόν δεν παρέχεται κανένα γενικό δικαίωμα ευρεσιτεχνίας ή άλλη άδεια οποιουδήποτε είδους, εκτός από το παρόν, συγκεκριμένο δικαίωμα χρήσης από την αγορά.

Η ΑΓΟΡΑ ΑΥΤΟΥ ΤΟΥ ΠΡΟΪΟΝΤΟΣ ΧΟΡΗΓΕΙ ΣΤΟΝ ΑΓΟΡΑΣΤΗ ΔΙΚΑΙΩΜΑΤΑ ΒΑΣΕΙ ΕΝΟΣ Ή ΠΕΡΙΣΣΟΤΕΡΩΝ ΔΙΠΛΩΜΑΤΩΝ ΕΥΡΕΣΙΤΕΧΝΙΑΣ ΤΩΝ Η.Π.Α. ΜΕ ΑΡ. 6,174,670, 7,160,998, 6,569,627 ΚΑΙ 6,245,514 ΚΑΙ ΑΝΤΙΣΤΟΙΧΩΝ ΔΙΕΘΝΩΝ ΓΙΑ ΝΑ ΧΡΗΣΙΜΟΠΟΙΕΙ ΑΥΤΟ ΤΟ ΠΡΟΪΟΝ ΑΠΟΚΛΕΙΣΤΙΚΑ ΓΙΑ ΤΗΝ ΠΑΡΟΧΗ IN VITRO ΔΙΑΓΝΩΣΤΙΚΩΝ ΥΠΗΡΕΣΙΩΝ ΓΙΑ ΑΝΘΡΩΠΟΥΣ ΚΑΙ ΖΩΑ. ΜΕ ΤΟ ΠΑΡΟΝ ΔΕΝ ΠΑΡΕΧΕΤΑΙ ΚΑΝΕΝΑ ΓΕΝΙΚΟ ΔΙΚΑΙΩΜΑ ΕΥΡΕΣΙΤΕΧΝΙΑΣ Ή ΑΛΛΗ ΑΔΕΙΑ ΟΠΟΙΟΥΔΗΠΟΤΕ ΕΙΔΟΥΣ, ΕΚΤΟΣ ΑΠΟ ΤΟ ΠΑΡΟΝ, ΣΥΓΚΕΚΡΙΜΕΝΟ ΔΙΚΑΙΩΜΑ ΧΡΗΣΗΣ ΑΠΟ ΤΗΝ ΑΓΟΡΑ.

Για τις τρέχουσες πληροφορίες άδειας και αποποιήσεις σχετικά με συγκεκριμένα προϊόντα, ανατρέξτε στο σχετικό εγχειρίδιο ή οδηγίες χρήσης του κιτ QIAGEN. Τα εγχειρίδια και οι οδηγίες χρήσης των κιτ QIAGEN είναι διαθέσιμα στη διεύθυνση www.qiagen.com. Μπορείτε επίσης να τα ζητήσετε από το Τμήμα τεχνικής εξυπηρέτησης της QIAGEN ή τον τοπικό σας αντιπρόσωπο.

#### Άδεια περιορισμένης χρήσης

Η χρήση αυτού του προϊόντος ισοδυναμεί με την αποδοχή από πλευράς οποιουδήποτε αγοραστή ή χρήστη του κιτ *artus CMV LC PCR* των εξής όρων:

- 1. Η χρήση του κιτ *artus* CMV LC PCR επιτρέπεται μόνο σύμφωνα με το *Εγχειρίδιο κιτ*  artus *CMV LC PCR* και μόνο μαζί με τα συστατικά που περιέχει το κιτ. Η QIAGEN δεν παρέχει άδεια χρήσης υπό οποιαδήποτε πνευματική ιδιοκτησία της για τη χρήση ή ενσωμάτωση των παρεχόμενων συστατικών αυτού του κιτ σε οποιαδήποτε συστατικά που δεν περιλαμβάνονται σε αυτό το κιτ, εκτός και αν περιγράφεται διαφορετικά στο *Εγχειρίδιο κιτ* artus *CMV LC PCR* και πρόσθετα πρωτόκολλα στη διεύθυνση www.qiagen.com.
- 2. Με την εξαίρεση των ρητά αναφερόμενων αδειών, η QIAGEN δεν παρέχει καμία εγγύηση πως αυτό το κιτ και/ή η χρήση(εις) του δεν παραβιάζουν τα δικαιώματα τρίτων.
- 3. Αυτό το κιτ και τα συστατικά του φέρουν άδεια χρήσης για μία μόνο χρήση και δεν επιτρέπεται η επανάχρηση, η εκ νέου επεξεργασία ή η μεταπώλησή του.
- 4. Η QIAGEN αποποιείται ειδικά οποιεσδήποτε άλλες άδειες, ρητές ή έμμεσες εκτός από αυτές που αναφέρονται ρητά.
- 5. Ο αγοραστής ή ο χρήστης του κιτ συμφωνεί να μην προβεί και να μην επιτρέψει σε κανέναν άλλο να προβεί σε οποιεσδήποτε ενέργειες που θα μπορούσαν να οδηγήσουν σε ή να διευκολύνουν οποιεσδήποτε πράξεις που απαγορεύονται σύμφωνα με τα προαναφερθέντα. Η QIAGEN διατηρεί το δικαίωμα να επιβάλλει τις απαγορεύσεις της παρούσας Άδειας περιορισμένης χρήσης σε οποιοδήποτε δικαστήριο και θα αποζημιωθεί για όλες τις δαπάνες ανάκρισης και δικαστηρίου, συμπεριλαμβανομένων των δαπανών υπεράσπισης στο πλαίσιο οποιασδήποτε ενέργειας για την επιβολή αυτής της Άδειας περιορισμένης χρήσης ή οποιουδήποτε των πνευματικών δικαιωμάτων της σχετικά με το κιτ και/ή τα συστατικά του.

Για τους ενημερωμένους όρους της άδειας, βλέπε www.qiagen.com.

© 2007–2014 QIAGEN, με την επιφύλαξη κάθε δικαιώματος.

#### www.qiagen.com

Australia = Orders 1-800-243-800 = Fax 03-9840-9888 = Technical 1-800-243-066 Austria = Orders 0800-28-10-10 = Fax 0800-28-10-19 = Technical 0800-28-10-11 Belgium Orders 0800-79612 Fax 0800-79611 Technical 0800-79556 Brazil = Orders 0800-557779 = Fax 55-11-5079-4001 = Technical 0800-557779 Canada = Orders 800-572-9613 = Fax 800-713-5951 = Technical 800-DNA-PREP (800-362-7737) China Orders 86-21-3865-3865 Fax 86-21-3865-3965 Technical 800-988-0325 Denmark Orders 80-885945 Fax 80-885944 Technical 80-885942 Finland = Orders 0800-914416 = Fax 0800-914415 = Technical 0800-914413 France = Orders 01-60-920-926 = Fax 01-60-920-925 = Technical 01-60-920-930 = Offers 01-60-920-928 Germany = Orders 02103-29-12000 = Fax 02103-29-22000 = Technical 02103-29-12400 Hong Kong = Orders 800 933 965 = Fax 800 930 439 = Technical 800 930 425 Ireland = Orders 1800 555 049 = Fax 1800 555 048 = Technical 1800 555 061 Italy = Orders 800-789-544 = Fax 02-334304-826 = Technical 800-787980 Japan = Telephone 03-6890-7300 = Fax 03-5547-0818 = Technical 03-6890-7300 Korea (South) = Orders 080-000-7146 = Fax 02-2626-5703 = Technical 080-000-7145 Luxembourg = Orders 8002-2076 = Fax 8002-2073 = Technical 8002-2067 Mexico = Orders 01-800-7742-639 = Fax 01-800-1122-330 = Technical 01-800-7742-436 The Netherlands = Orders 0800-0229592 = Fax 0800-0229593 = Technical 0800-0229602 Norway = Orders 800-18859 = Fax 800-18817 = Technical 800-18712 Singapore = Orders 1800-742-4362 = Fax 65-6854-8184 = Technical 1800-742-4368 Spain = Orders 91-630-7050 = Fax 91-630-5145 = Technical 91-630-7050 Sweden = Orders 020-790282 = Fax 020-790582 = Technical 020-798328 Switzerland = Orders 055-254-22-11 = Fax 055-254-22-13 = Technical 055-254-22-12 UK = Orders 01293-422-911 = Fax 01293-422-922 = Technical 01293-422-999 USA = Orders 800-426-8157 = Fax 800-718-2056 = Technical 800-DNA-PREP (800-362-7737)

1046903EL 148051746

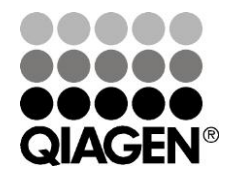

# Sample & Assay Technologies